# DICOM

Conformance Statement Xperius 2.0.1 000620000000045 Rev A 2019-04-18

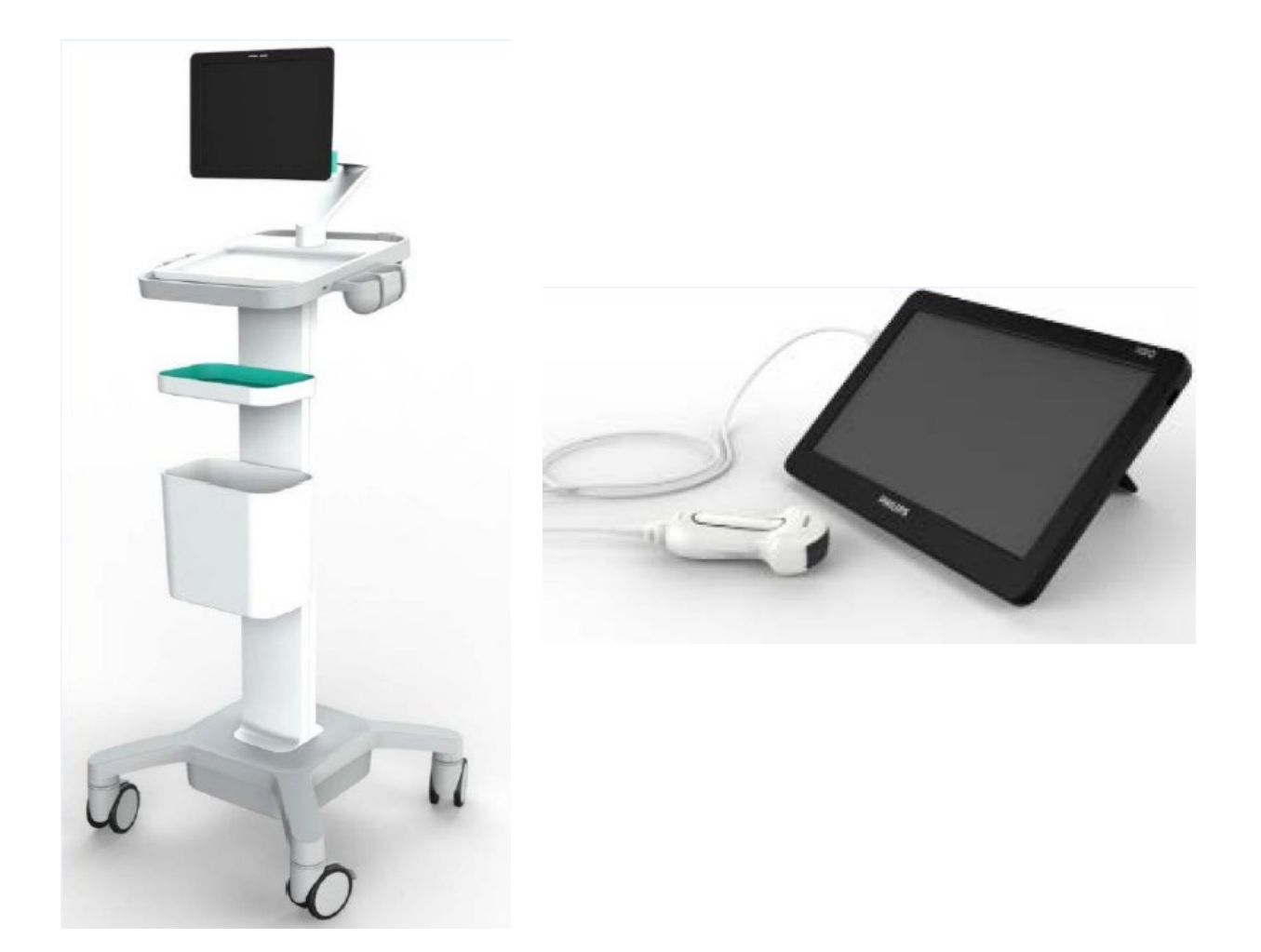

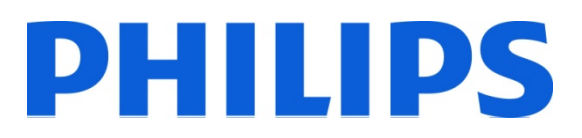

# <span id="page-1-0"></span>**0.1 Revision History**

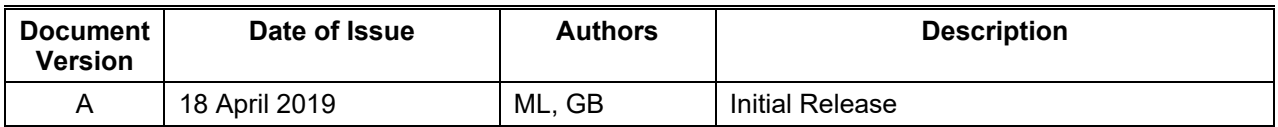

# **1 CONFORMANCE STATEMENT OVERVIEW**

<span id="page-2-1"></span>The Philips Xperius Ultrasound systems implement the necessary DICOM[®](#page-2-0) services to download worklists from an information system, save acquired US Images to a network storage device and inform the information system about the work actually done.

Table 1 provides an overview of the supported network services.

| <b>NETWORK SERVICES</b>             |                       |                                  |  |  |  |  |  |
|-------------------------------------|-----------------------|----------------------------------|--|--|--|--|--|
| <b>Networking SOP Classes</b>       | User of Service (SCU) | <b>Provider of Service (SCP)</b> |  |  |  |  |  |
| <b>Transfer</b>                     |                       |                                  |  |  |  |  |  |
| <b>Ultrasound Image Storage</b>     | Yes                   | No                               |  |  |  |  |  |
| Ultrasound Multiframe Image Storage | Yes                   | No.                              |  |  |  |  |  |
| <b>Workflow Management</b>          |                       |                                  |  |  |  |  |  |
| <b>Modality Worklist</b>            | Yes                   | No                               |  |  |  |  |  |

**Table 1**

Table 2 below specifies the Media Storage Application Profiles supported.

#### **Table 2 MEDIA SERVICES**

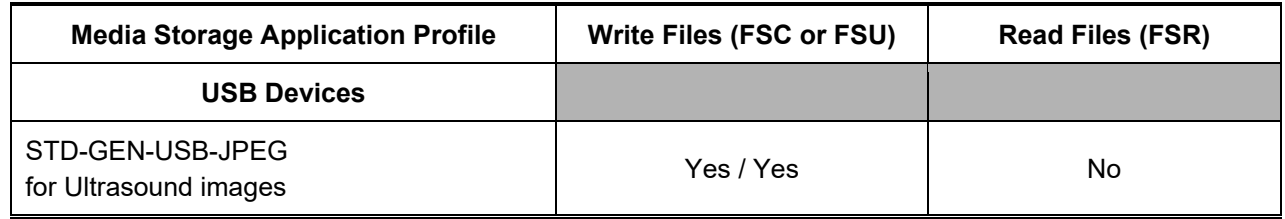

<span id="page-2-0"></span> <sup>®</sup> DICOM is the registered trademark of the National Electrical Manufacturers Association for its standards publications relating to digital communications of medical information.

# 2 TABLE OF CONTENTS

<span id="page-3-0"></span>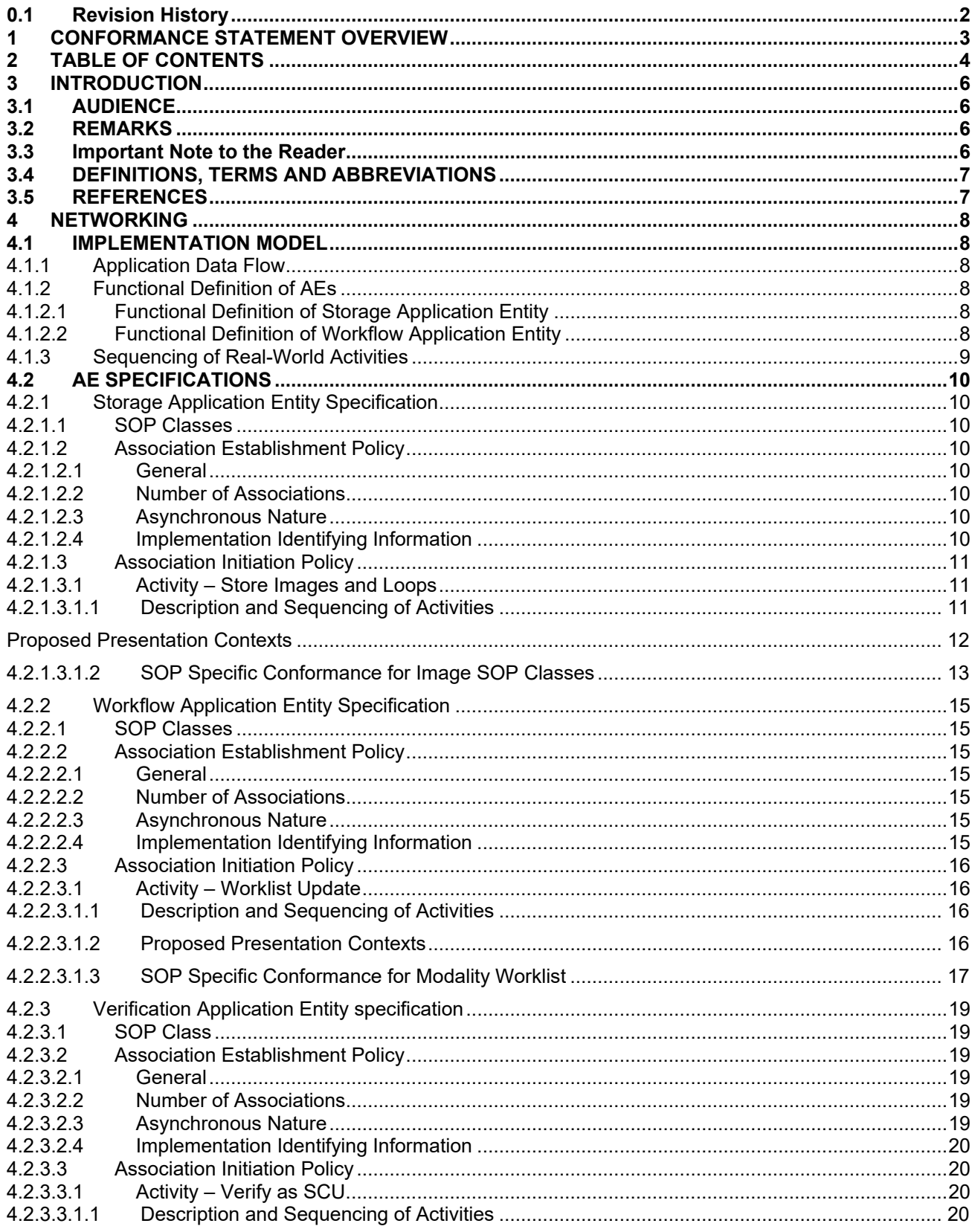

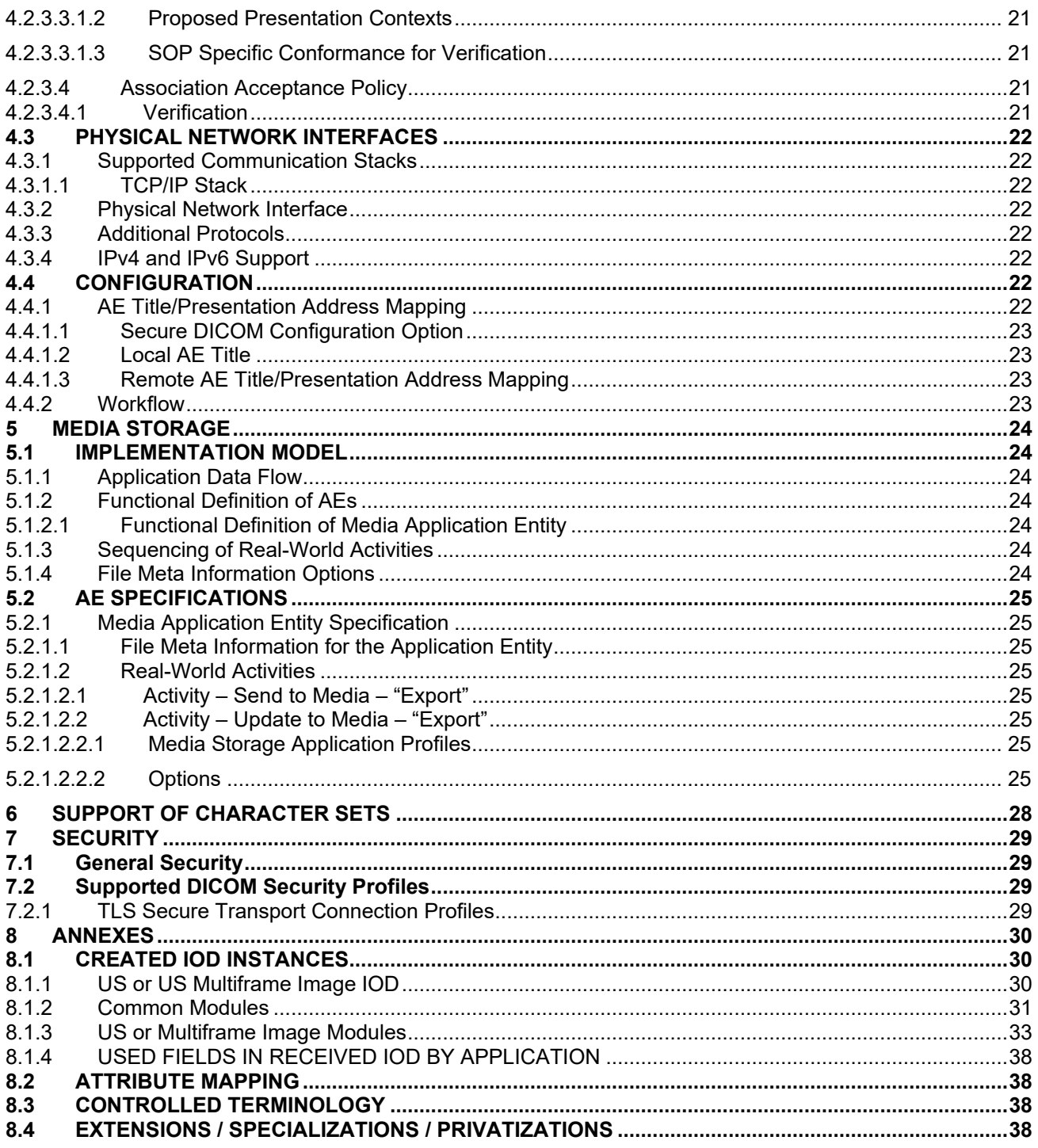

# **3 INTRODUCTION**

## <span id="page-5-1"></span><span id="page-5-0"></span>**3.1 AUDIENCE**

This document is intended for hospital staff, health care system integrators, software designers or implementers. It is assumed that the reader has a working understanding of DICOM.

## <span id="page-5-2"></span>**3.2 REMARKS**

DICOM, by itself, does not guarantee interoperability. However, the Conformance Statement facilitates a firstlevel validation for interoperability between different applications supporting the same DICOM functionality.

This Conformance Statement is not intended to replace validation with other DICOM equipment to ensure proper exchange of information intended.

The scope of this Conformance Statement is to facilitate communication between the Philips Healthcare Xperius ultrasound systems and other vendors' Medical equipment. The Conformance Statement should be read and understood in conjunction with the DICOM Standard [DICOM]. However, by itself it is not guaranteed to ensure the desired interoperability and successful interconnectivity.

The user should be aware of the following important issues:

- The comparison of different conformance statements is the first step towards assessing interconnectivity between Philips Healthcare and non - Philips Healthcare equipment.
- Test procedures should be defined to validate the desired level of connectivity.

— The DICOM standard will evolve to meet the users' future requirements. Philips Healthcare is actively involved in developing the standard further and therefore reserves the right to make changes to its products or to discontinue its delivery.

Note: The Implementation Class UID and Implementation Version Name attribute contents may differ from the information in this document when a sustaining software release is done that does NOT change the DICOM features or functionality.

#### <span id="page-5-3"></span>**3.3 Important Note to the Reader Interoperability**

Interoperability refers to the ability of application functions, distributed over two or more systems, to work successfully together. The integration of medical devices into an IT environment may require application functions that are not specified within the scope of DICOM. Consequently, using only the information provided by this Conformance Statement does not guarantee interoperability of Philips equipment with non-Philips equipment. It is the user's responsibility to analyze thoroughly the application requirements and to specify a solution that integrates Philips equipment with non-Philips equipment.

## **Validation**

Philips equipment has been carefully tested to assure that the actual implementation of the DICOM interface corresponds with this Conformance Statement. Where Philips equipment is linked to non-Philips equipment, the first step is to compare the relevant Conformance Statements. If the Conformance Statements indicate that successful information exchange should be possible, additional validation tests will be necessary to ensure the functionality, performance, accuracy and stability of image and image related data. It is the responsibility of the user (or user's agent) to specify the appropriate test suite and to carry out the additional validation tests.

## **New versions of the DICOM Standard**

The DICOM Standard will evolve in future to meet the user's growing requirements and to incorporate new features and technologies. Philips is actively involved in this evolution and plans to adapt its equipment to future versions of the DICOM Standard. In order to do so, Philips reserves the right to make changes to its products or to discontinue its delivery. The user should ensure that any non-Philips provider linking to Philips equipment also adapts to future versions of the DICOM Standard. If not, the incorporation of DICOM enhancements into Philips equipment may lead to loss of connectivity (in case of networking) and incompatibility (in case of media).

## <span id="page-6-0"></span>**3.4 DEFINITIONS, TERMS AND ABBREVIATIONS**

Definitions, terms and abbreviations used in this document are defined within the different parts of the DICOM standard.

Abbreviations and terms are as follows:

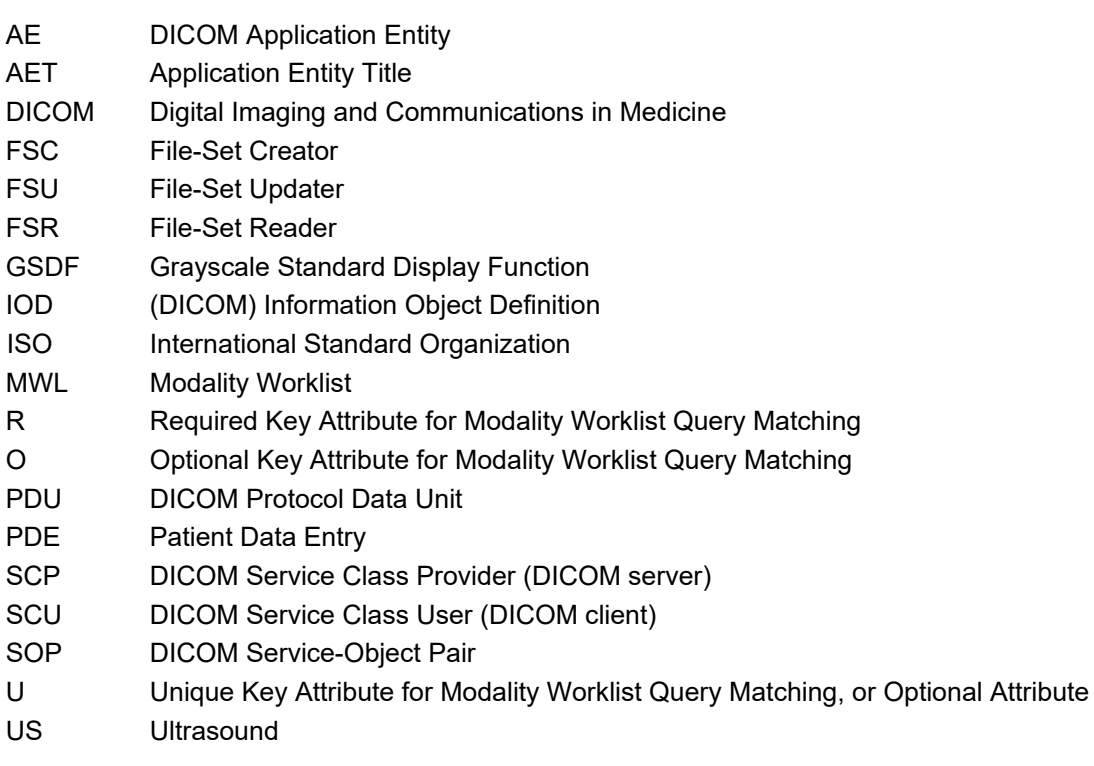

## <span id="page-6-1"></span>**3.5 REFERENCES**

DICOM] Digital Imaging and Communications in Medicine, Parts 1 - 20 (NEMA PS 3.1- PS 3.20), National Electrical Manufacturers Association (NEMA)

Publication Sales 1300 N. 17th Street, Suite 1752 Rosslyn, Virginia. 22209, United States of America Internet: http://medical.nema.org/

Note that at any point in time the official standard consists of the most recent yearly edition of the base standard (currently 2017) plus all the supplements and correction items that have been approved as Final Text.

## **4 NETWORKING**

## <span id="page-7-1"></span><span id="page-7-0"></span>**4.1 IMPLEMENTATION MODEL**

## <span id="page-7-2"></span>**4.1.1 Application Data Flow**

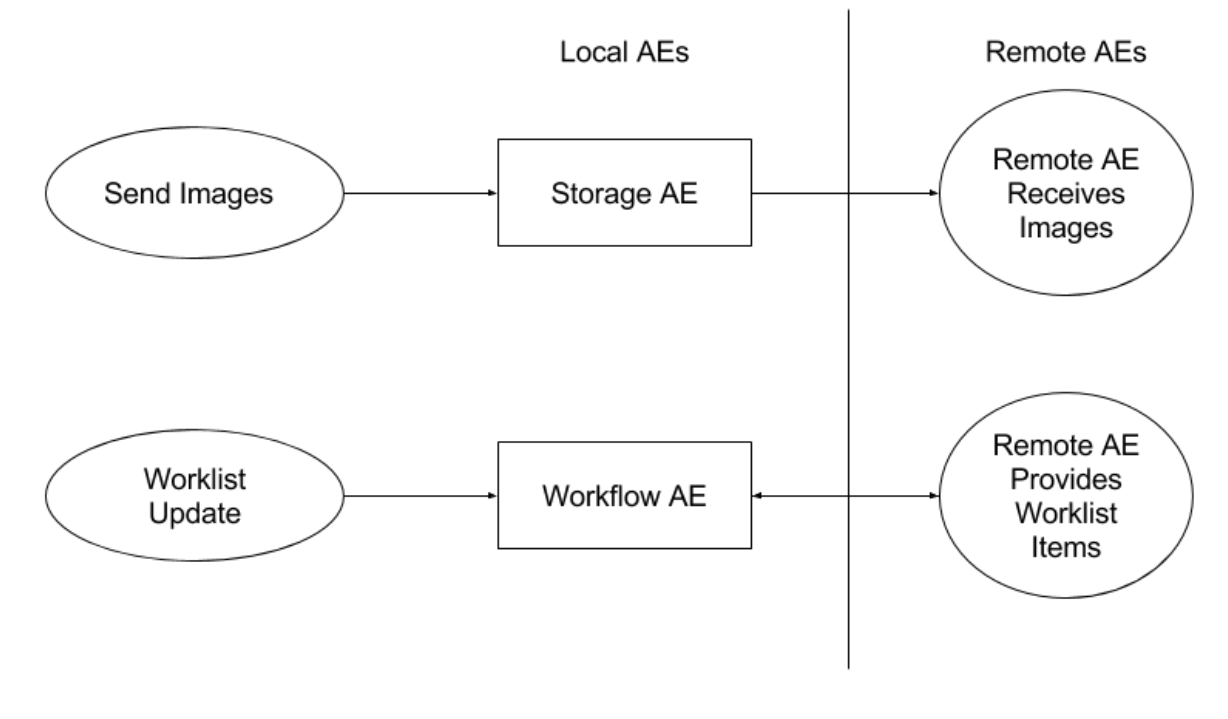

**Figure 1**  APPLICATION DATA FLOW DIAGRAM

- The **Storage Application Entity** sends **Images** to a single remote AE by user selection of the exam from "Review".
- The **Workflow Application Entity** receives Worklist information remote AEs. It is associated with the local real-world activities "Refresh." When the "Refresh" is performed, the Workflow Application Entity queries a remote AE for worklist items that provides the set of worklist items matching the query request. The system will only perform updates based on the setting of the update interval. No manual update is available.

## <span id="page-7-4"></span><span id="page-7-3"></span>**4.1.2 Functional Definition of AEs**

## **4.1.2.1 Functional Definition of Storage Application Entity**

A Network Store queue with associated network destination will activate the Storage AE. An association request is sent to the destination AE and upon successful negotiation of a Presentation Context the image transfer is started. If the association cannot be opened, the related queue's Status is set to "Stopped" as displayed in the Job Manager, Settings> System> Diagnostics> Job Queue> Jobs... The user may select "Retry Job" to attempt re-send. After the automatic retries have failed, the job is set to "ERROR." The user may select "Delete Job" and re-send manually. Deleting a job does not remove the data, as it is still present on the system. Only the request to transfer the data is removed. Once any communication issues have been resolved, "Retry Job" may be selected or if the jobs were deleted, they may be queued again from the Review directory.

## <span id="page-7-5"></span>**4.1.2.2 Functional Definition of Workflow Application Entity**

"Refresh" attempts to download a Modality Worklist from a Modality Worklist server with studies matching the search criteria by sending a C-Find Request. Query parameters are stored in the "Set Modality Worklist Query" Dialog.

Settings that may be customized are:

- o Start Date (Today, ±24 hours of today, "yesterday today and tomorrow" and past 30 days plus next 7 days)
- o AE Title (This system, Any)
- o Modality (Ultrasound or All Modalities)

When the Workflow AE establishes an association to a remote AE, a MWL C-Find-Rq message is sent to the MWL server. The server will transfer all matching worklist items via the open association. The results of a successful Worklist Update will overwrite the data in the Worklist display.

There is no queue management for Worklist.

## <span id="page-8-0"></span>**4.1.3 Sequencing of Real-World Activities**

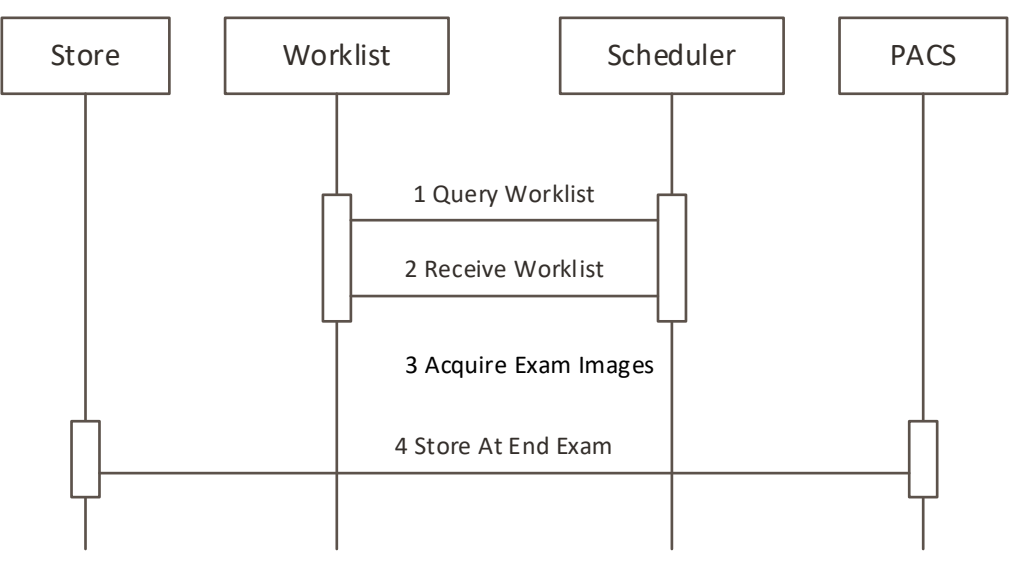

**Figure 2** Sequencing Constraints

#### <span id="page-9-1"></span><span id="page-9-0"></span>**4.2 AE SPECIFICATIONS**

#### **4.2.1 Storage Application Entity Specification**

#### <span id="page-9-2"></span>**4.2.1.1 SOP Classes**

#### **Table 1 SOP CLASSES FOR AE STORAGE**

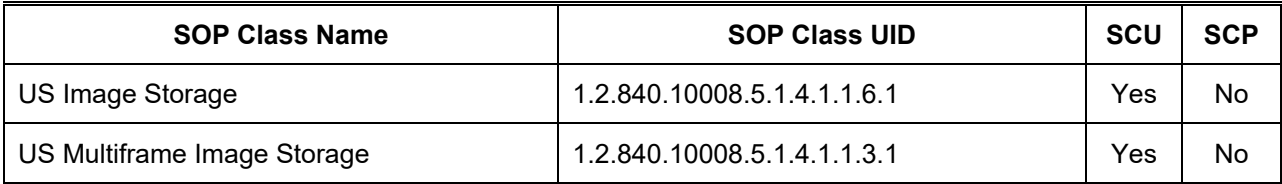

#### <span id="page-9-3"></span>**4.2.1.2 Association Establishment Policy**

#### <span id="page-9-4"></span>**4.2.1.2.1 General**

The DICOM standard application context name for DICOM 3.0 is always proposed:

#### **Table 2 DICOM APPLICATION CONTEXT FOR AE STORAGE**

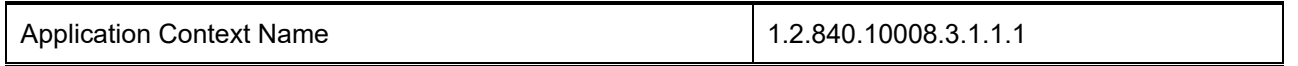

The PDU size is configurable with a minimum size of 100 and a maximum size of 16,000. The default PDU size is 16,000.

#### <span id="page-9-5"></span>**4.2.1.2.2 Number of Associations**

Xperius initiates one Association at a time for each destination to which a transfer request is being processed in the active job queue list.

## **Table 3 NUMBER OF ASSOCIATIONS INITIATED FOR AE STORAGE**

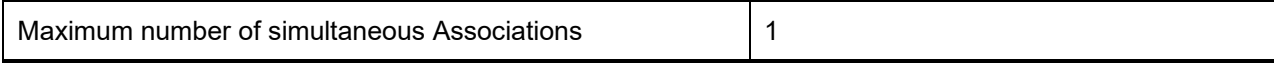

#### <span id="page-9-6"></span>**4.2.1.2.3 Asynchronous Nature**

Xperius does not support asynchronous communication (multiple outstanding transactions over a single Association).

## **Table 4 ASYNCHRONOUS NATURE AS A SCU FOR AE STORAGE**

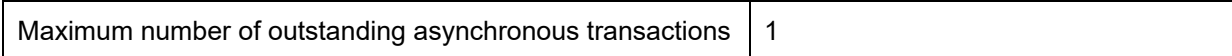

#### <span id="page-9-7"></span>**4.2.1.2.4 Implementation Identifying Information**

The implementation information for this Application Entity is:

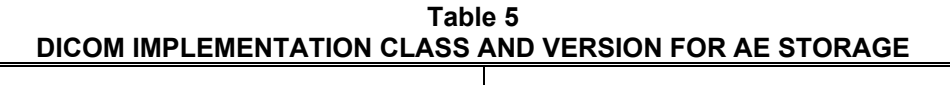

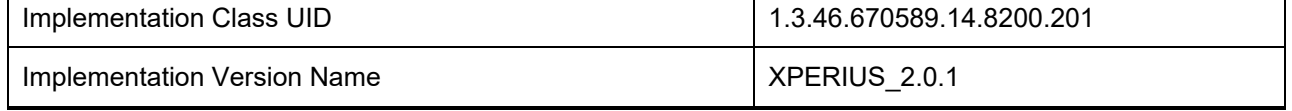

## <span id="page-10-0"></span>**4.2.1.3 Association Initiation Policy**

## <span id="page-10-2"></span><span id="page-10-1"></span>**4.2.1.3.1 Activity – Store Images and Loops**

#### **4.2.1.3.1.1 Description and Sequencing of Activities**

Selected studies may be sent from the Review directory. This is associated with the configuration setting, "Manual". The system supports automatic export when pressing "End Exam" using the "Batch mode" transfer selection or sending images as they are acquired using "Send as you go" selection in Advanced settings for the selected "Primary Storage SCP"

If the C-STORE response from the remote application contains a status other than Success or Warning, the association is retried until switched to a failed state.

The sequencing of messaging for each of the storage configurations is shown in the following drawings.

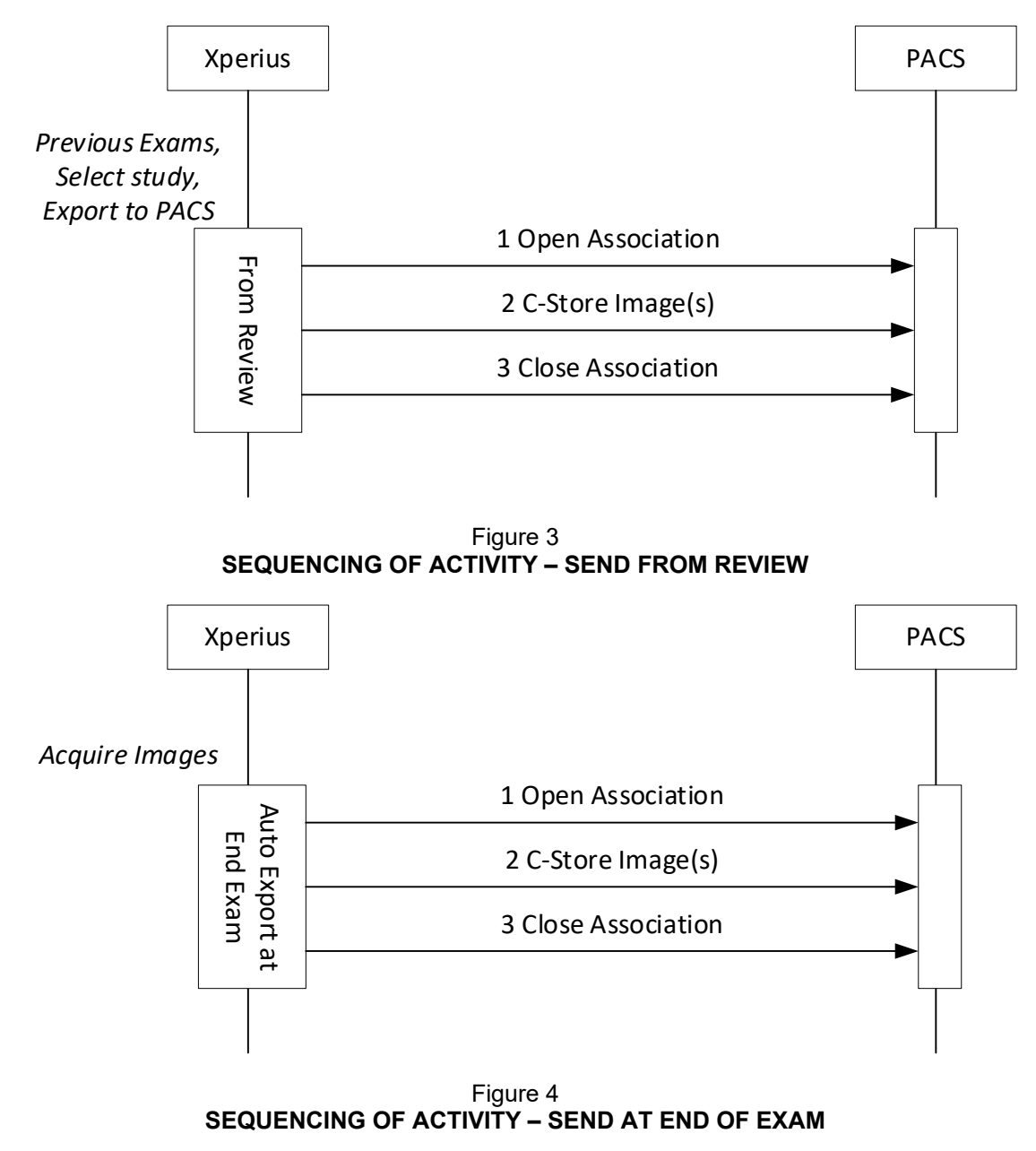

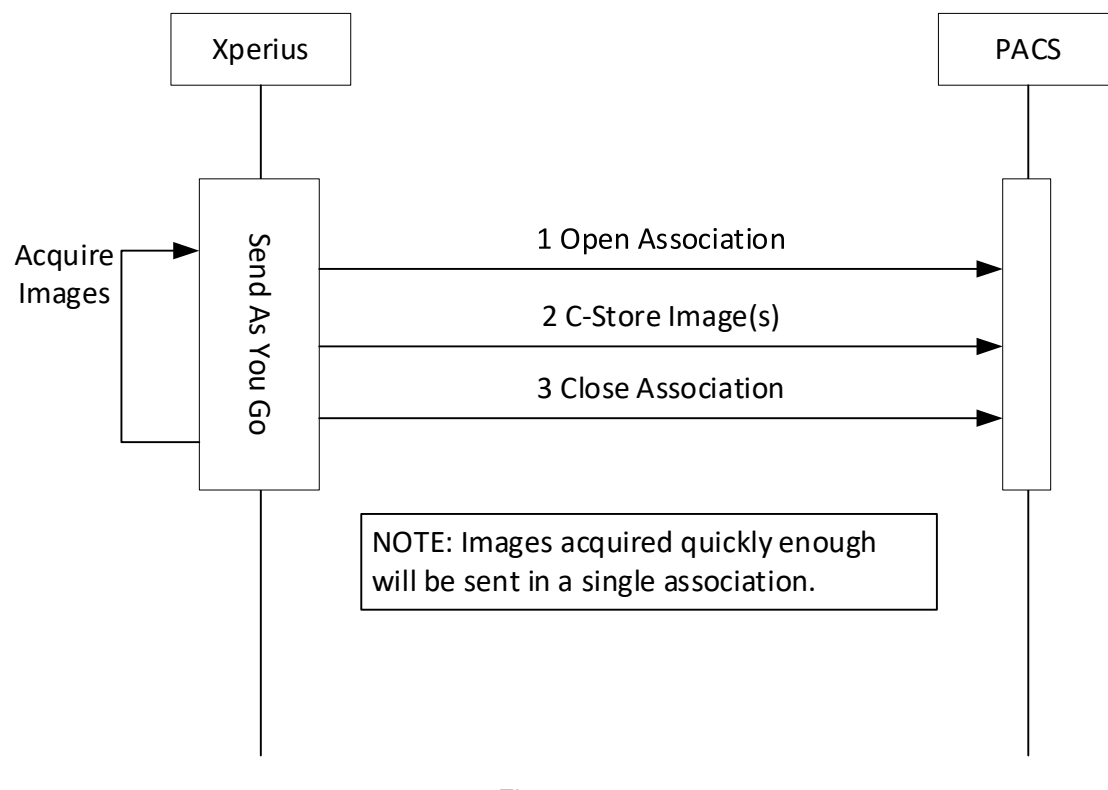

Figure 5 **SEQUENCING OF ACTIVITY – SEND AS YOU GO** 

**Table 6**

## <span id="page-11-0"></span>**Proposed Presentation Contexts**

Xperius is capable of proposing the Presentation Contexts shown in the following table:

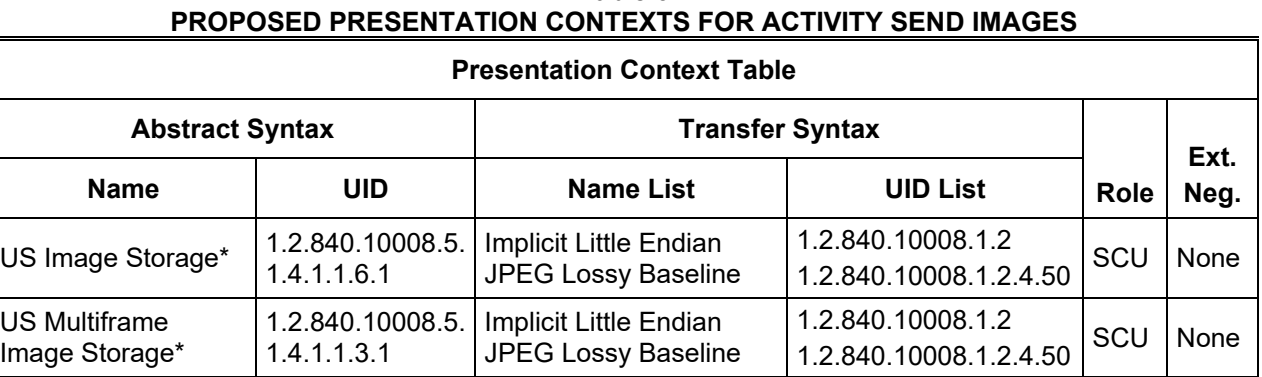

\*The following applies to both US Image and US Multiframe Images

JPEG Lossy used if image Photometric Interpretation is YBR\_FULL\_422 Implicit Little Endian (ILE) transfer Syntax is used when: Palette Color, RGB, MONOCHROME2

## <span id="page-12-0"></span>**4.2.1.3.1.2 SOP Specific Conformance for Image SOP Classes**

All SOP Classes supported by the Storage AE exhibit the same behavior, except where stated, and are described together in this section.

Table 7 describes C-Store response behavior.

The following Default Settings and Ranges may be used where applicable in Table 7:

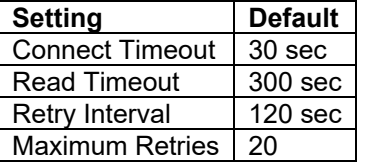

Establishing the Association with Default settings

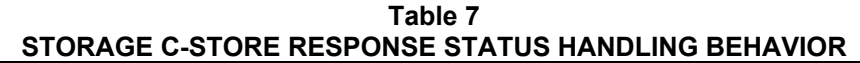

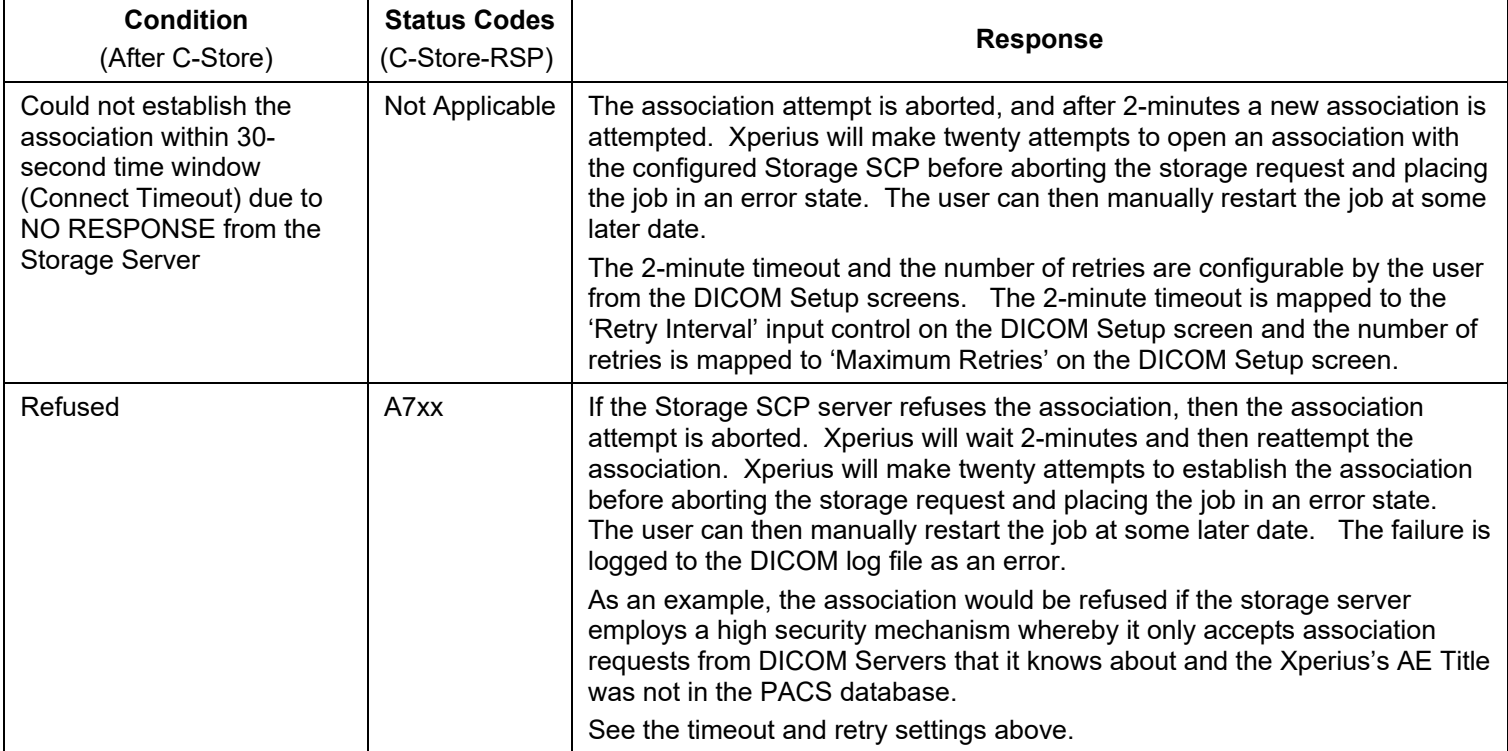

<span id="page-12-1"></span>During Image Transfer

**Table 8**

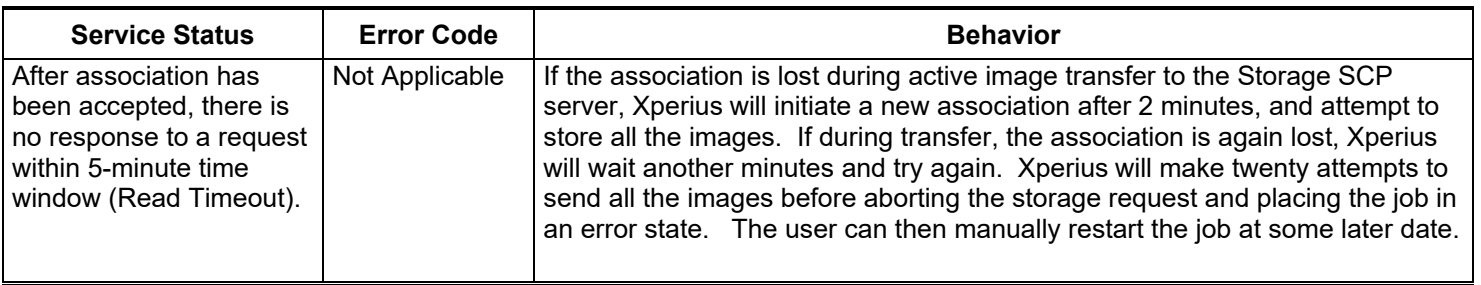

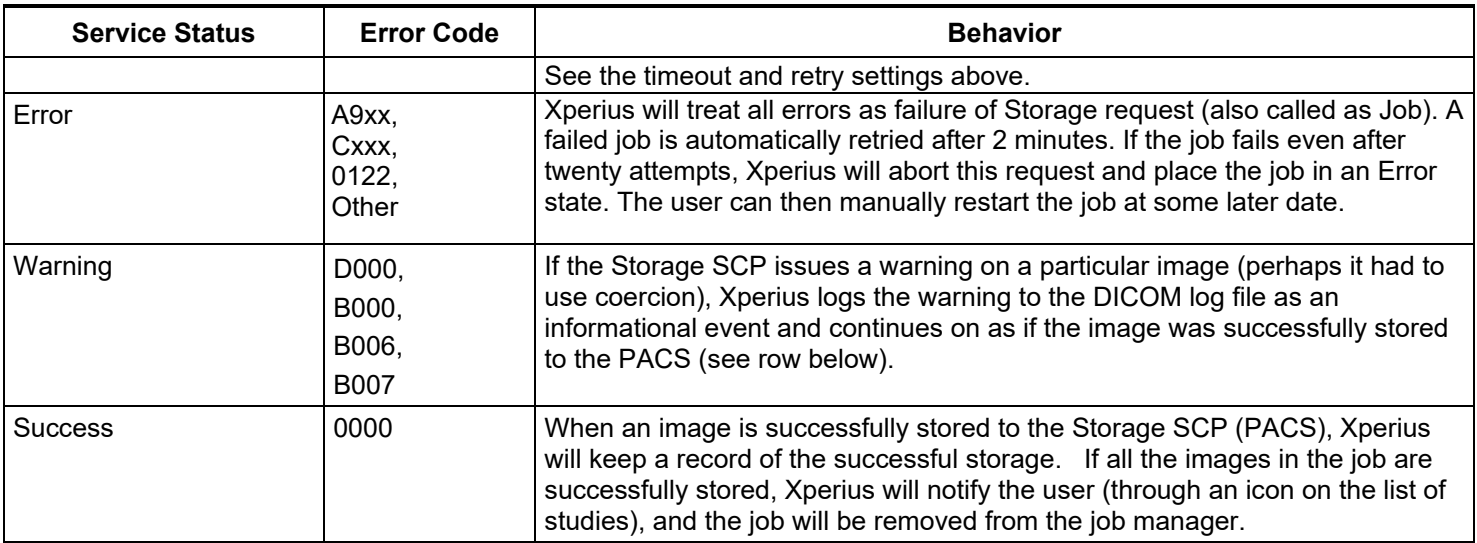

The behavior of Storage AE during communication failure is summarized in [Table 8.](#page-12-1)

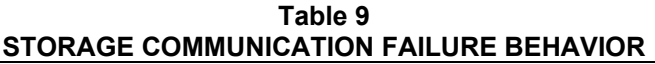

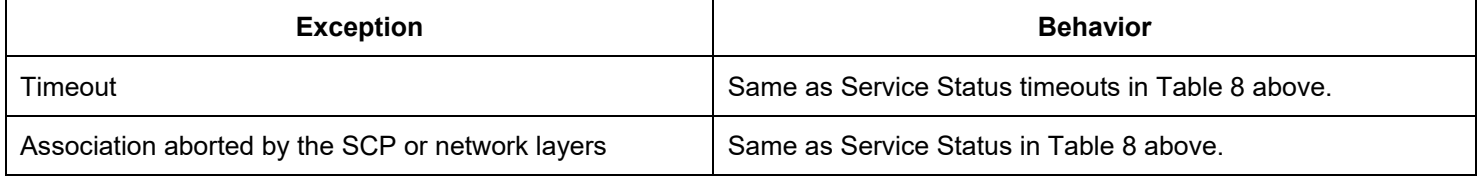

The contents of US Image and US Multiframe Storage SOP Instances conform to the DICOM IOD definitions described in Section [8.1.](#page-29-1)

## <span id="page-14-1"></span><span id="page-14-0"></span>**4.2.2 Workflow Application Entity Specification**

#### **4.2.2.1 SOP Classes**

Xperius provides Standard Conformance to the following SOP Classes:

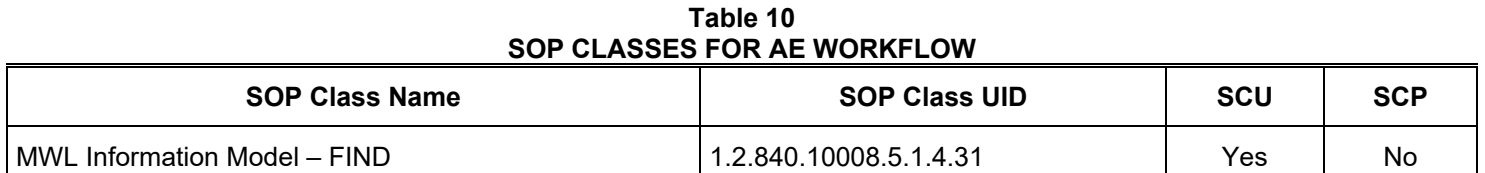

#### <span id="page-14-3"></span><span id="page-14-2"></span>**4.2.2.2 Association Establishment Policy**

#### **4.2.2.2.1 General**

The DICOM standard application context name for DICOM 3.0 is always proposed:

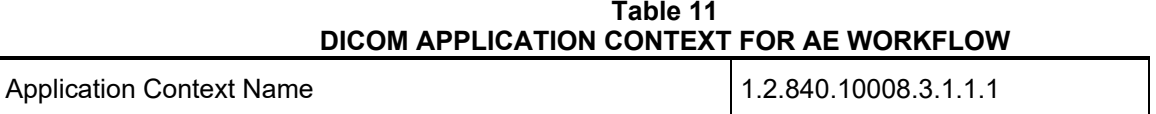

#### <span id="page-14-4"></span>**4.2.2.2.2 Number of Associations**

Xperius initiates one Association at a time for a Worklist request.

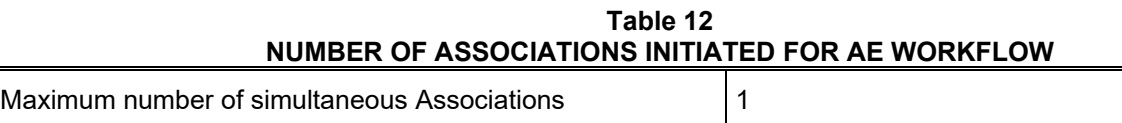

## <span id="page-14-5"></span>**4.2.2.2.3 Asynchronous Nature**

Xperius does not support asynchronous communication.

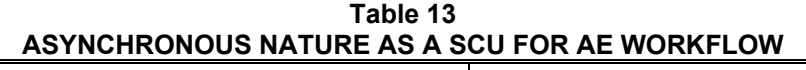

Maximum number of outstanding asynchronous transactions | 1

## <span id="page-14-6"></span>**4.2.2.2.4 Implementation Identifying Information**

The implementation information for this Application Entity is:

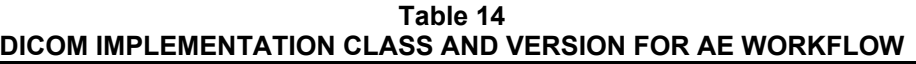

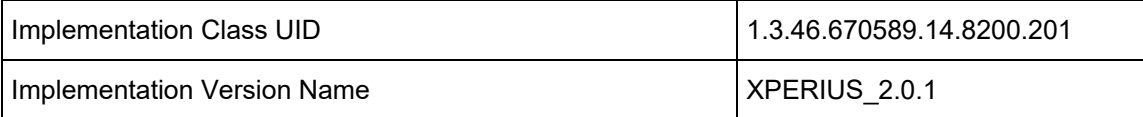

## <span id="page-15-1"></span><span id="page-15-0"></span>**4.2.2.3 Association Initiation Policy**

## **4.2.2.3.1 Activity – Worklist Update**

#### <span id="page-15-2"></span>**4.2.2.3.1.1 Description and Sequencing of Activities**

Worklist queries for Modality (US) or All Modalities only at specified interval. No manual refresh.

A possible sequence of interactions between the Workflow AE and a Departmental Scheduler (e.g. a device such as a RIS or HIS which supports the MWL SOP Class as an SCP) is illustrated in [Figure .](#page-15-4)

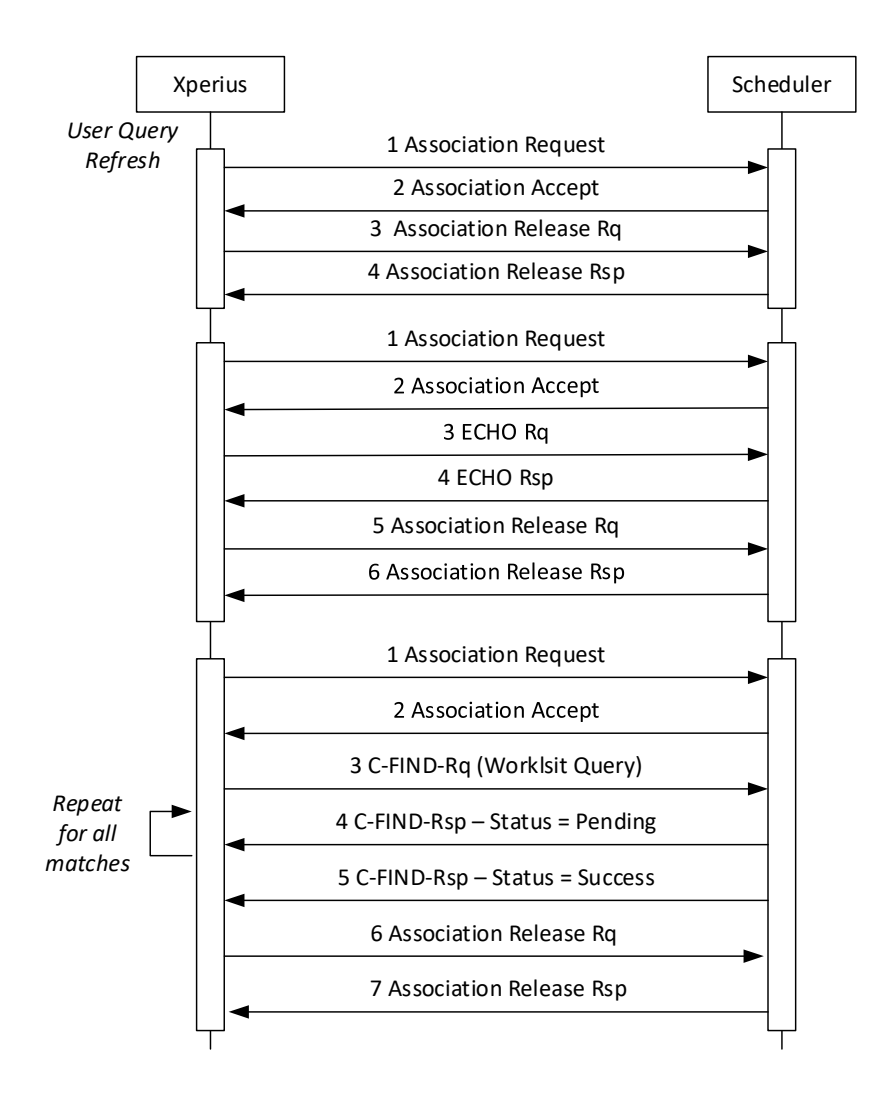

**Figure 6** SEQUENCING OF ACTIVITY – WORKLIST UPDATE

#### <span id="page-15-4"></span><span id="page-15-3"></span>**4.2.2.3.1.2 Proposed Presentation Contexts**

Xperius will propose Presentation Contexts as shown in the following table:

#### **Table 15 PROPOSED PRESENTATION CONTEXTS FOR ACTIVITY WORKLIST UPDATE**

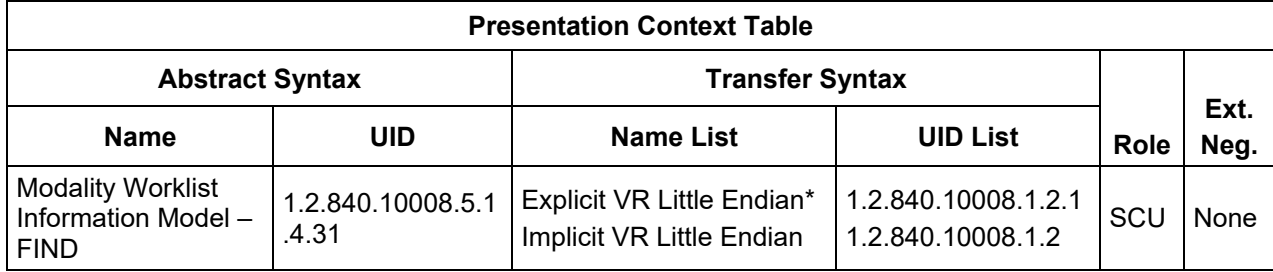

\*Note: If the worklist server accepts Explicit VR Little Endian and Implicit VR Little Endian then Xperius will use Explicit VR Little Endian Transfer Syntax.

## <span id="page-16-0"></span>**4.2.2.3.1.3 SOP Specific Conformance for Modality Worklist**

Table 16 summarizes the behavior of Xperius when encountering status codes in a MWL C-FIND response.

A message "query failed" will appear on the user interface if Xperius receives any other SCP response status than "Success" or "Pending."

**Service Further Meaning Error Code Behavior** Success | Matching is complete | 0000 The system replaced the worklist from the response.  $R$ efused  $\bigcap_{\text{Out of Resources}}$  A700 The Association is aborted using A-ABORT. The worklist is not replaced. Failed | Identifier does not match SOP A900 Same as "Refused" above. Failed Unable to Process C000 – CFFF Same as "Refused" above. Cancel Matching terminated due to<br>Cancel request Matching terminated due to  $\begin{bmatrix} \mathsf{FE00} \end{bmatrix}$  The user is notified that a partial list was retrieved. The Cancel request. Pending | Matches are continuing | FF00 | Continue. Pending Matches are continuing – Warning that one or more Optional Keys were not supported FF01 Continue. \*  $\begin{array}{c|c|c|c|c} \star & \star & \star & \star \end{array}$ Any other **Same as "Refused" above.**<br>status code.

**Table 16 MODALITY WORKLIST C-FIND RESPONSE STATUS HANDLING BEHAVIOR**

<span id="page-17-0"></span>[Table 17](#page-17-0) summarizes the behavior of Xperius during communication failure.

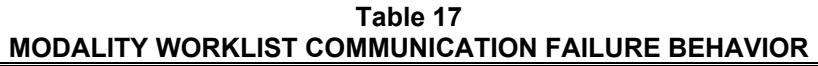

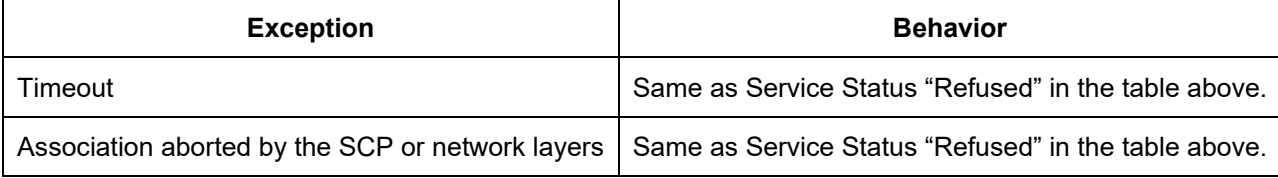

[Table 18](#page-17-1) describes the Xperius Worklist Matching Keys and requested attributes. Unexpected attributes returned in a C-FIND response are ignored.

Non-matching responses returned by the SCP due to unsupported optional matching keys are ignored.

<span id="page-17-1"></span>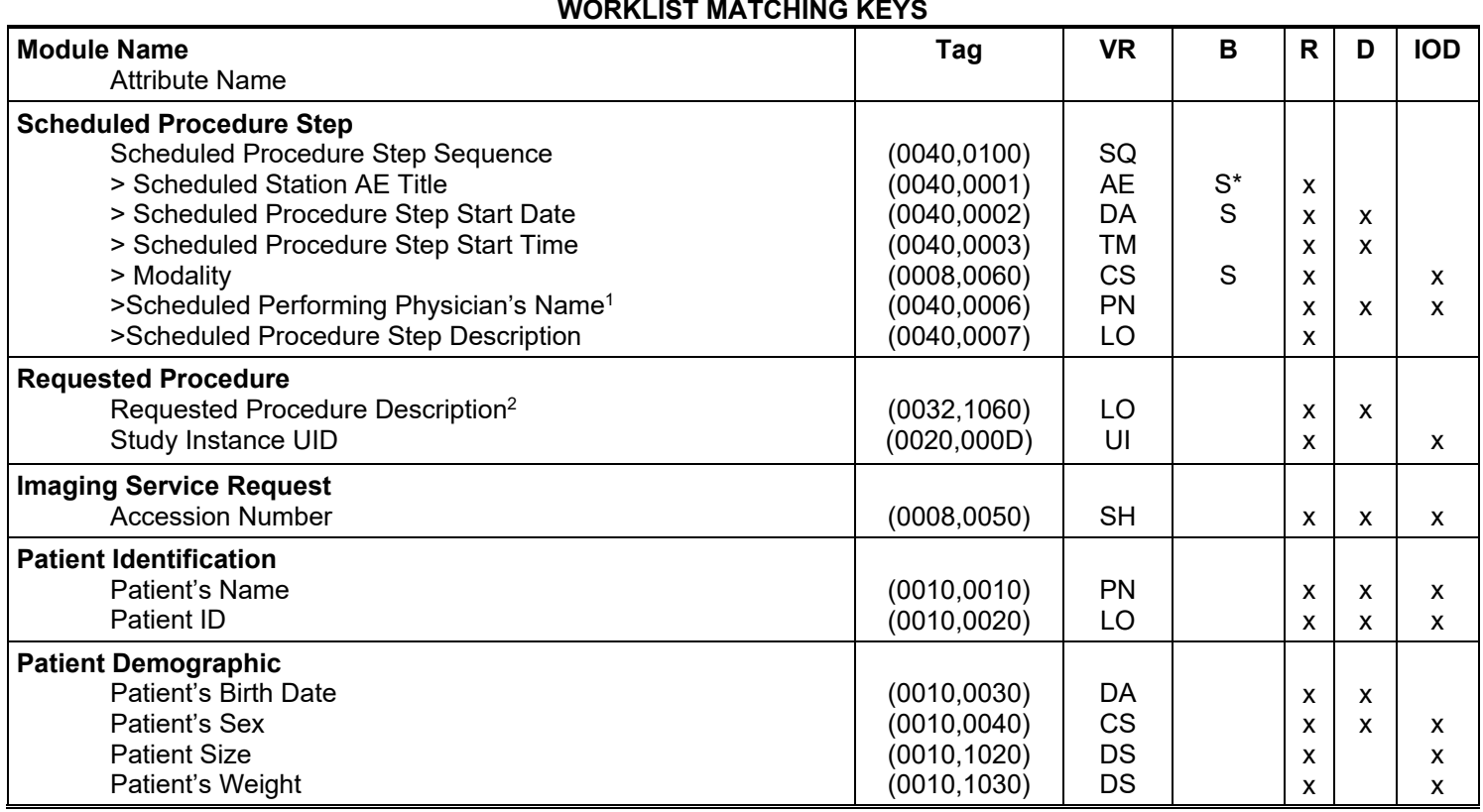

**Table 18**

The above table should be read as follows:

Module Name: The name of the associated module for supported worklist attributes. Attribute Name: Attributes supported to build an Xperius Worklist Request Identifier. Tag: DICOM tag for this attribute. VR: DICOM VR for this attribute. B: Matching keys for Broad Worklist Update. An "S" indicates that Xperius supplies an attribute value for Single Value Matching; S\* if configured in MWL SCP Advanced Settings

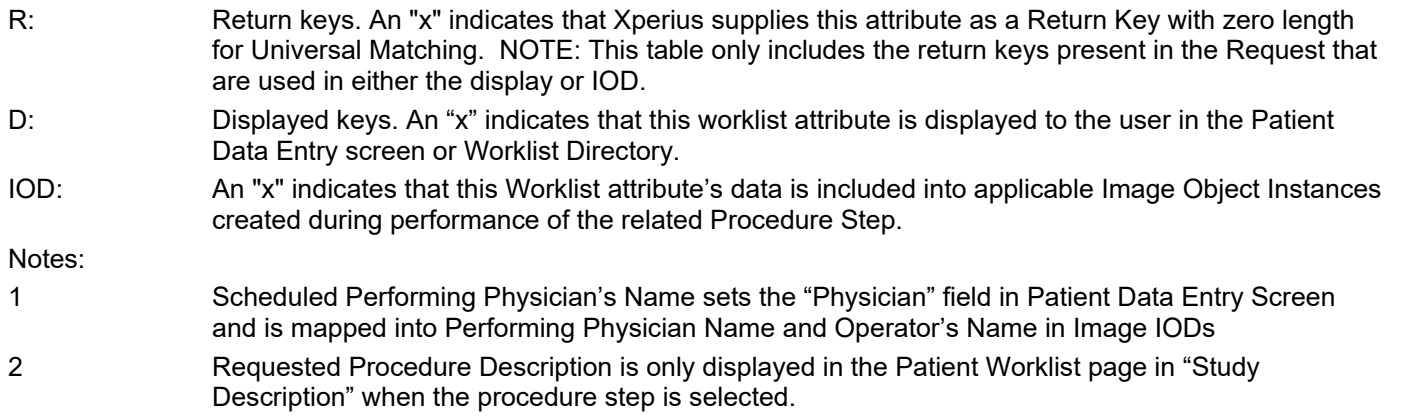

## <span id="page-18-0"></span>**4.2.3 Verification Application Entity specification**

## <span id="page-18-1"></span>**4.2.3.1 SOP Class**

Xperius provides Standard Conformance to the following SOP Class:

**Table 19 SOP CLASSES FOR AE VERIFICATION**

| <b>SOP Class Name</b> | <b>SOP Class UID</b> | <b>SCU</b> | <b>SCP</b> |
|-----------------------|----------------------|------------|------------|
| Verification          | 1.2.840.10008.1.1    | Yes        | No         |

## <span id="page-18-2"></span>**4.2.3.2 Association Establishment Policy**

## <span id="page-18-3"></span>**4.2.3.2.1 General**

The DICOM standard application context name for DICOM 3.0 is always proposed:

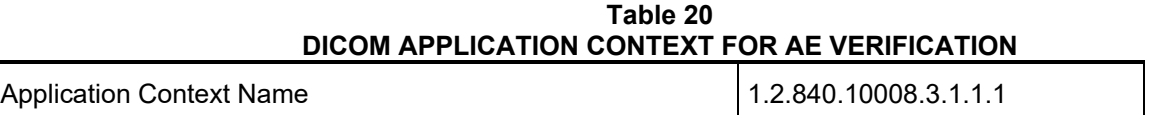

## <span id="page-18-4"></span>**4.2.3.2.2 Number of Associations**

Xperius initiates one Association at a time for a Verification request.

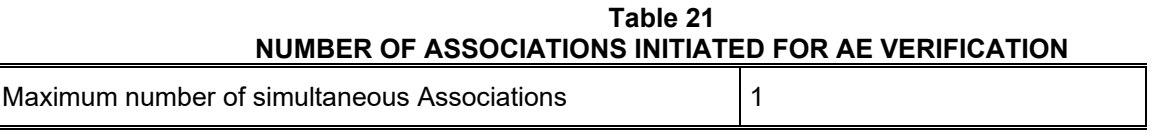

## <span id="page-18-5"></span>**4.2.3.2.3 Asynchronous Nature**

Xperius does not support asynchronous communication (multiple outstanding transactions over a single Association).

## **Table 22 ASYNCHRONOUS NATURE AS A SCU FOR AE VERIFICATION**

Maximum number of outstanding asynchronous transactions | 1

## <span id="page-19-0"></span>**4.2.3.2.4 Implementation Identifying Information**

The implementation information for this Application Entity is:

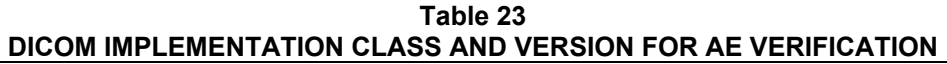

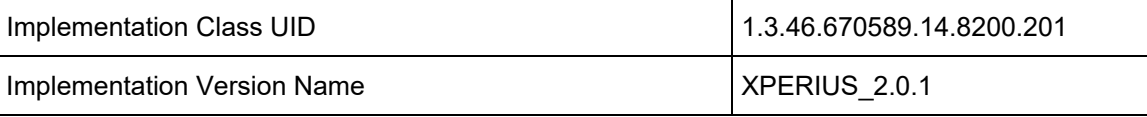

#### <span id="page-19-1"></span>**4.2.3.3 Association Initiation Policy**

<span id="page-19-2"></span>**4.2.3.3.1 Activity – Verify as SCU**

#### <span id="page-19-3"></span>**4.2.3.3.1.1 Description and Sequencing of Activities**

**SCU:** The user can verify the existence of a DICOM server on the hospitals network, through the "Ping" button on the DICOM Node's Setup Dialog. When the user presses this button, Xperius will initiate the association.

Only one association is established for each verification attempt.

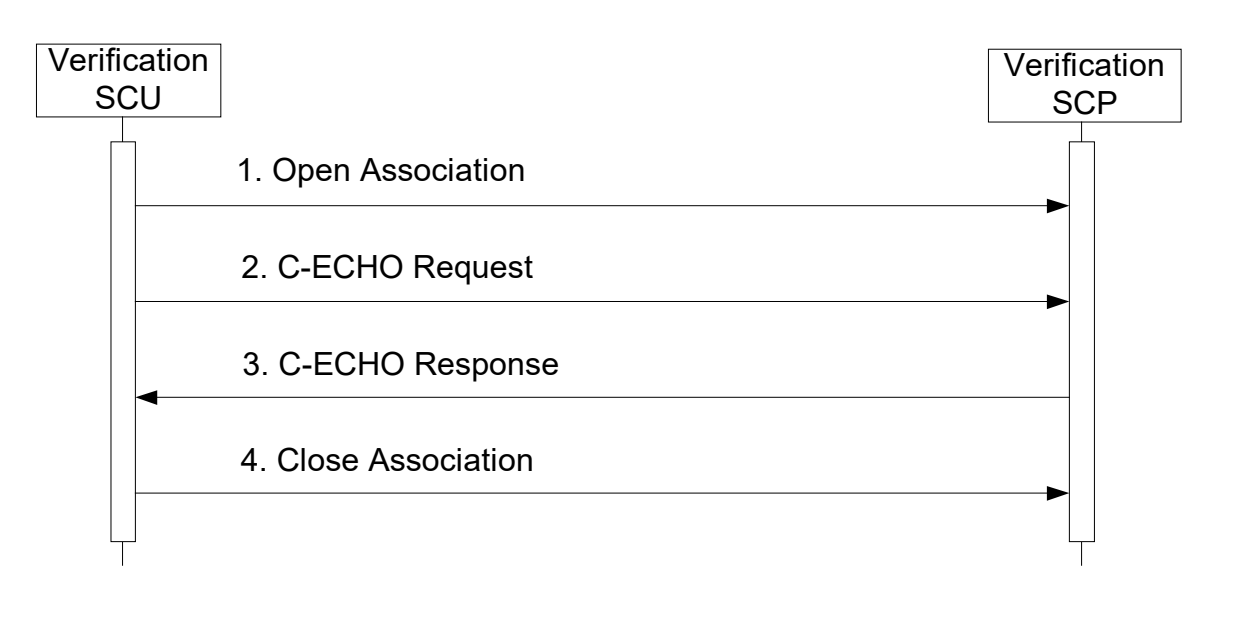

**Figure 7** SEQUENCING OF ACTIVITY – ISSUE VERIFY

## <span id="page-20-0"></span>**4.2.3.3.1.2 Proposed Presentation Contexts**

## **Table 24 Proposed Presentation Contexts for Activity Verify As Scu**

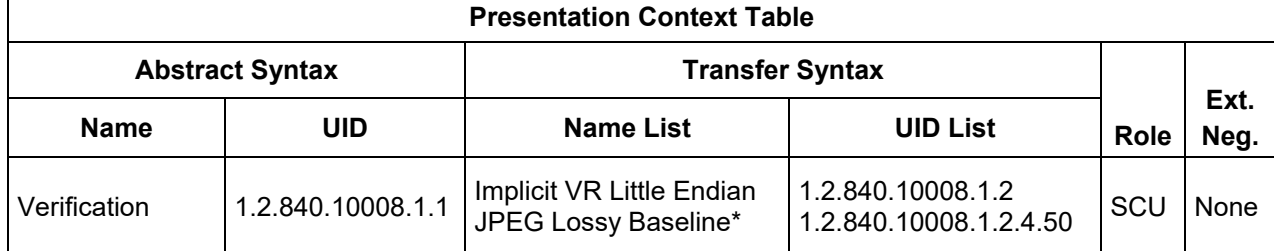

\*Note: Only present during verification command. Implicit Little Endian is used for all image transfers.

#### <span id="page-20-1"></span>**4.2.3.3.1.3 SOP Specific Conformance for Verification**

No SOP Specific behavior

#### <span id="page-20-2"></span>**4.2.3.4 Association Acceptance Policy**

#### <span id="page-20-3"></span>**4.2.3.4.1 Verification**

Table 25 summarizes the behavior of Xperius when receiving status codes in a C-ECHO response.

A message will appear on the user interface if Xperius receives any other SCP response status than "Success."

#### **Table 25 VERIFICATION C-ECHO RESPONSE STATUS HANDLING BEHAVIOR**

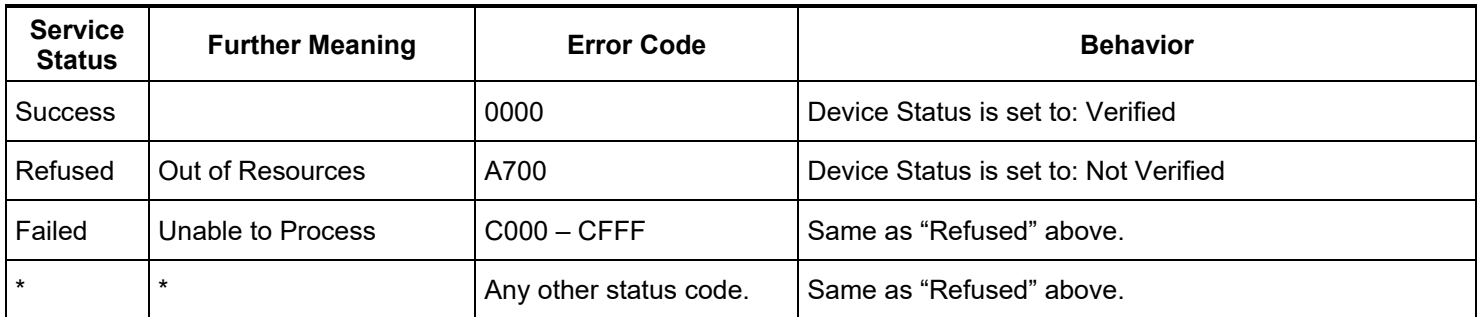

#### <span id="page-21-0"></span>**4.3 PHYSICAL NETWORK INTERFACES**

## <span id="page-21-1"></span>**4.3.1 Supported Communication Stacks**

## <span id="page-21-2"></span>**4.3.1.1 TCP/IP Stack**

The system provides only DICOM V3.0 TCP/IP Network Communication Support as defined in PS 3.8 of the standard.

The TCP/IP Stack, as supported by the underlying Operating System, is the only protocol stack supported.

## <span id="page-21-3"></span>**4.3.2 Physical Network Interface**

The Xperius 2.0.1 DCS system supports one network interface at a time. The following physical network interfaces are available:.

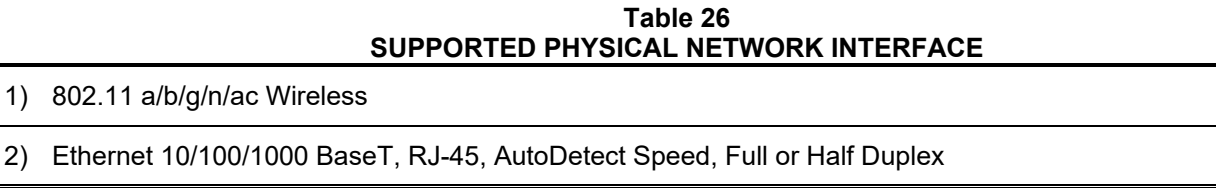

## <span id="page-21-4"></span>**4.3.3 Additional Protocols**

Not Applicable

#### <span id="page-21-5"></span>**4.3.4 IPv4 and IPv6 Support**

IPv4 and IPv6 are supported.

#### <span id="page-21-6"></span>**4.4 CONFIGURATION**

Any implementation's DICOM conformance may be dependent upon configuration, which takes place at the time of installation. Issues concerning configuration are addressed in this section.

#### <span id="page-21-7"></span>**4.4.1 AE Title/Presentation Address Mapping**

An important installation issue is the translation from AE title to presentation address. How this is to be performed is described here.

The DICOM setup screen allows the user to configure a significant number of options including (but not limited to):

- For the Xperius system, its AE Title, IP Address and Port number, and wired or wireless connection.
- For DICOM servers, their AE Title, Port number, IP address.
- For Storage SCP's and for media storage; the image format.

Advanced settings (including Photometric Interpretation settings: MONOCHROME2, RGB, Palette color and YBR FULL 422).

• For a MWL server, the query parameters: Scheduled Procedure Start Date range, Modality, AE Title and update interval.

The Devices Configuration section allows configuration of the following device types:

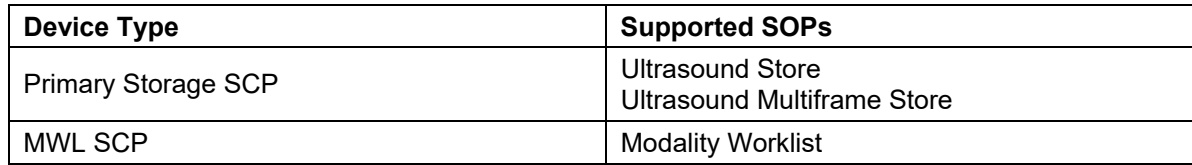

To configure a server that supports image store, a "Server" entry must be configured under "Settings>DICOM…>Change Settings >Servers and Roles>Servers". Enter a Name (an 'alias' used in the system UI only), the appropriate AE Title, IP Address, Port number and timeout values. "Ping" sends an ICMP ping message to the address and a DICOM Verification Association message to the IP, Port and AE Title. A success message is displayed if all is configured correctly at this level. If not, an error message dialog is displayed indicating possible reasons and suggested corrective actions. Once successful, Hit "Done" to continue to Role definition.

Once the server data is defined, then its role and options are configured. For each role, as in Primary Storage SCP or MWL, select the server's alias name from the list. If "Advanced" options are available, select the "Advanced" button to access them.

When Role configuration is completed and "Done" is selected under "Roles", then another set of Verification messages are sent to each server confirming network connectivity and DICOM role support. A dialog box updates as the tasks are in progress. No error messages indicates successful configuration.

## <span id="page-22-0"></span>**4.4.1.1 Secure DICOM Configuration Option**

DICOM Setup supports the ability to make secure connections between the ultrasound system and DICOM servers. The "DICOM Setup" page includes the "This System" tab that includes a "Secure DICOM" button. Select that button to open the "Secure DICOM Configuration" dialog and select the "Modify" button. Select the "Use Transport Layer Security (Use TLS) checkbox and optionally the "Use TLS Encryption" box.

With a USB device connected to the system containing the certificates, select "Manage Certificates" to enter certificates. Detailed instructions are available in Help on the system.

After entering the certificates into the system, make the selection for "\* This System's Certificate:"

Similarly, with the certificates imported into the system, when configuring remote servers to connect with under the "Systems and Roles" tab, the correct certificate may be selected in the "Servers" side's "Secure DICOM" button.

Note: If the system is set for Secure DICOM, it will only communicate with secure devices, and the system's default listening port will change from 104 to 2762.

## <span id="page-22-1"></span>**4.4.1.2 Local AE Title**

All local AEs use the same AE Title and TCP/IP Port configured via the Settings>DICOM…>Change Settings >This System screen. The system listens on the configured Port only for Verification requests. The system supports Static Addressing or DHCP to receive its IP Address, Subnet Mask and Default Gateway address.

#### <span id="page-22-2"></span>**4.4.1.3 Remote AE Title/Presentation Address Mapping**

The AE Titles, IP Addresses and Port numbers of remote applications are manually configured using the Settings>DICOM…>Change Settings >Servers and Roles. The remote system's IP Address may be entered manually if known or the Host Name of the remote device may be entered and resolved by the DNS if the network includes this service.

#### <span id="page-22-3"></span>**4.4.2 Workflow**

DICOM Setup is used to set the AE Title, Port number and IP Address the remote MWL SCP. Multiple MWL SCPs may be defined, but only a single remote MWL SCP can be selected at a time.

The default MWL query uses Modality = "US". This may be changed in the "Set Modality Worklist Query Customizable Queries" definition page. Alternately, "All Modalities" may be selected.

"AE Title" may be selected as the system's or a custom query value may be defined for "ANY".

The Start Date defaults to "Today" but or a Date range of ±24 hours, yesterday, today and tomorrow, and past 30 days plus next 7 days.

The Update (automated polling) interval range for sending MWL queries is between 1 and 32,767 minutes, defaulting to 30 minutes.

## <span id="page-23-0"></span>**5 MEDIA STORAGE**

#### <span id="page-23-1"></span>**5.1 IMPLEMENTATION MODEL**

<span id="page-23-2"></span>**5.1.1 Application Data Flow**

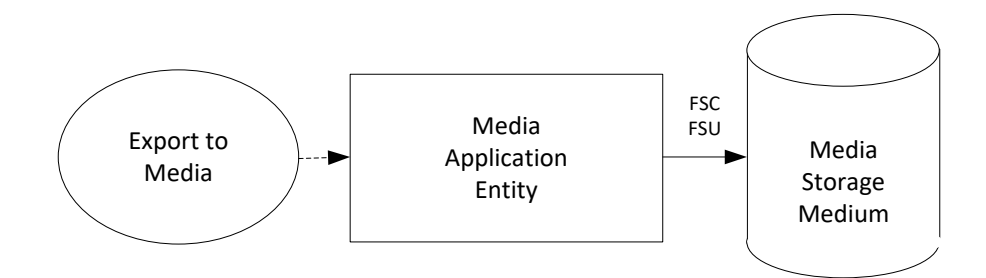

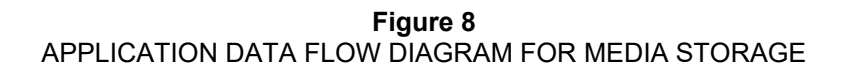

— The Media Application Entity exports Images to a removable storage medium. It is associated with the local real-world activity "Export" using the configured export selection parameters for selected patients' data.

XPERIUS will support the use of USB devices.

An export to new media will include the following:

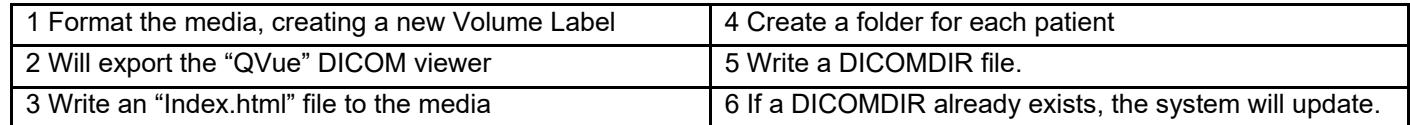

#### <span id="page-23-3"></span>**5.1.2 Functional Definition of AEs**

## <span id="page-23-4"></span>**5.1.2.1 Functional Definition of Media Application Entity**

Using "Export" will pass the currently selected patients' exams or individually selected images to the Media Application Entity. The contents of each export job will be written to the selected media destination. The size of the selected media is used to determine and display the number of media required for the export. When a device is filled to capacity, the system will prompt the user for addition media and continue.

## <span id="page-23-5"></span>**5.1.3 Sequencing of Real-World Activities**

At least one image must exist and be selected before the Media Application Entity can be invoked. The operator can insert new media at any time. The Media Application Entity will wait indefinitely for media to be inserted before starting to write to the device.

#### <span id="page-23-6"></span>**5.1.4 File Meta Information Options**

The implementation information written to the File Meta Header in each file is:

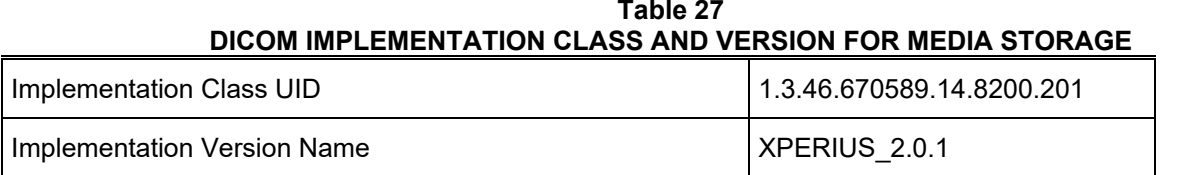

## <span id="page-24-0"></span>**5.2 AE SPECIFICATIONS**

## <span id="page-24-1"></span>**5.2.1 Media Application Entity Specification**

The Media Application Entity provides standard conformance to the DICOM Interchange Option of the Media Storage Service Class. The Application Profiles and roles are listed in

#### **Table 28 APPLICATION PROFILES, ACTIVITIES AND ROLES FOR OFFLINE-MEDIA**

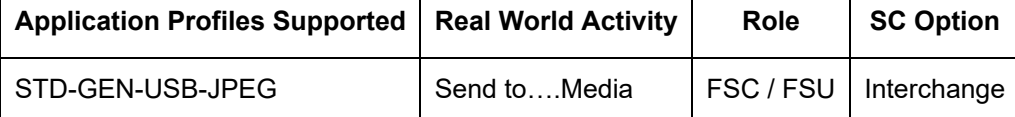

## **Transfer Syntax and Photometric Interpretation options for removable media**

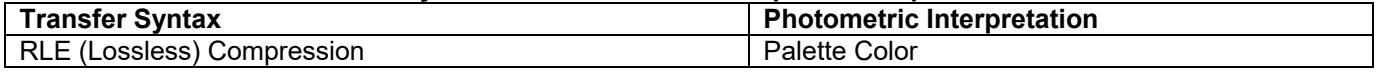

## <span id="page-24-2"></span>**5.2.1.1 File Meta Information for the Application Entity**

The File-Set Identifier included in the File Meta Header is "".

## <span id="page-24-4"></span><span id="page-24-3"></span>**5.2.1.2 Real-World Activities**

## **5.2.1.2.1 Activity – Send to Media – "Export"**

The Media Application Entity acts as an FSC using the interchange option when requested to export SOP Instances from the local database to media.

The contents of the export job will be written together with a corresponding DICOMDIR to media. The user can cancel an export job in the job queue.

## <span id="page-24-5"></span>**5.2.1.2.2 Activity – Update to Media – "Export"**

The Media Application Entity acts as an FSU using the interchange option when requested to export SOP Instances from the local database to media upon which DICOM data already resides.

The system user selects exams from the system's directory for transfer to media that already contains data. The DICOMDIR is updated allowing access to original and new data.

#### <span id="page-24-6"></span>**5.2.1.2.2.1 Media Storage Application Profiles**

See Table 28 for supported Application Profiles.

## <span id="page-24-7"></span>**5.2.1.2.2.2 Options**

The Media Application Entity supports the SOP Classes and Transfer Syntaxes listed in Table 29.

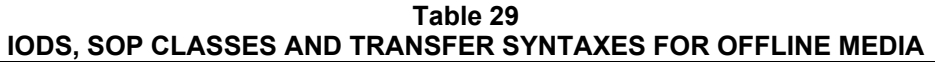

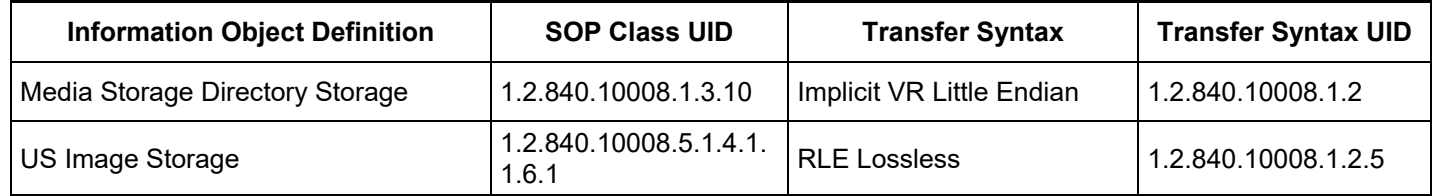

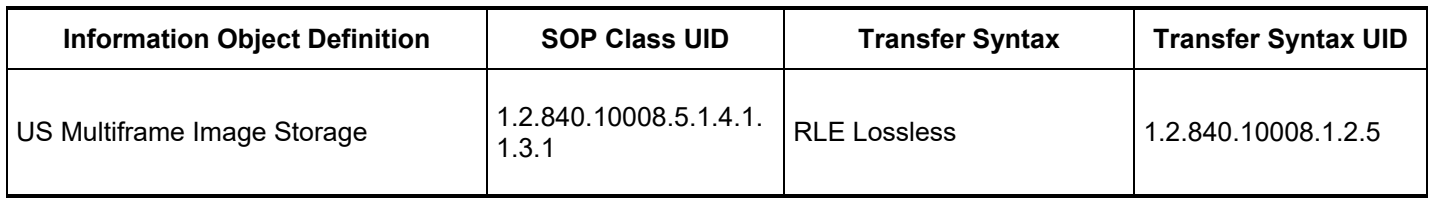

## **Directory Information Module**

All data elements are used as described in DICOM 3.0 Part 3 for Basic Directory Object Definitions. As stated in the Ultrasound Application Profile, "The (DICOMDIR) Directory shall include Directory Records of PATIENT, STUDY, SERIES, and IMAGE corresponding to the information object files in the File-set". These are present when writing media.

Xperius ignores directory Record Types other than those above.

Xperius also ignores the "File-set consistency Flag" (0004,1212).

#### **Patient Directory Record**

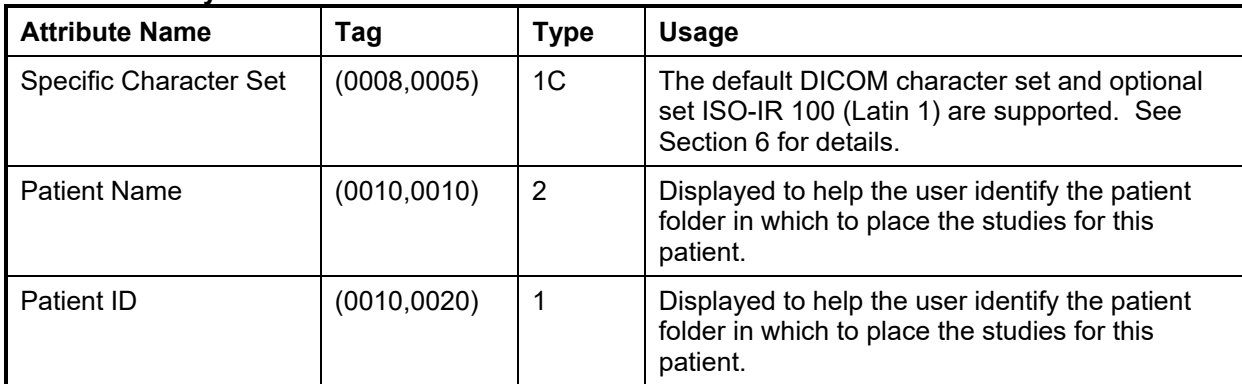

## **Study Directory Record**

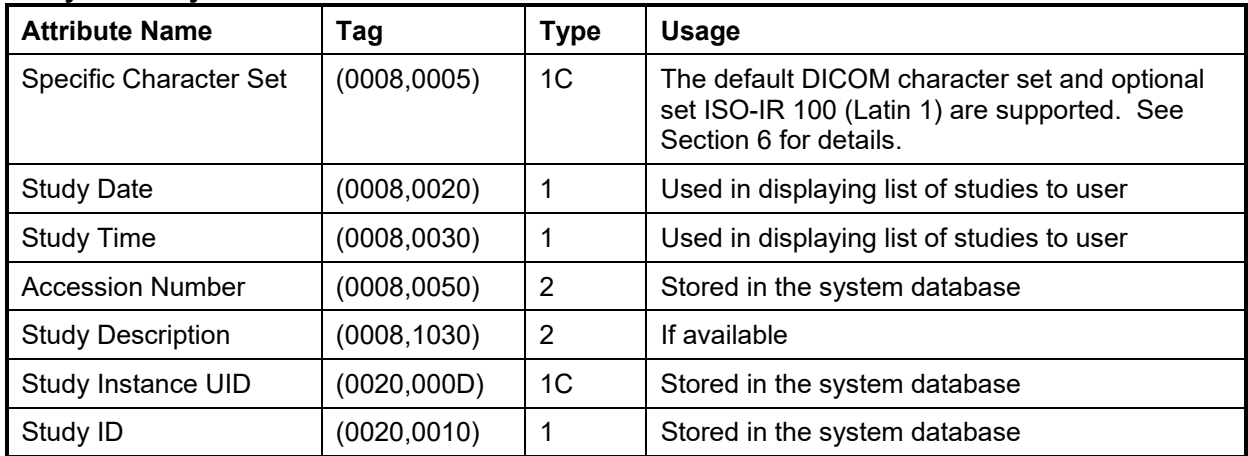

#### **Series Directory Record**

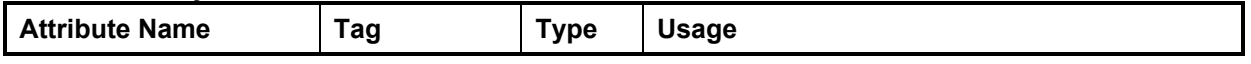

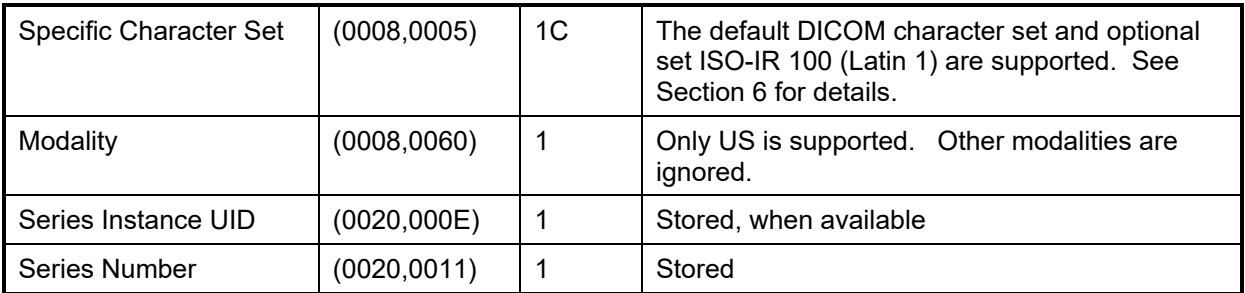

# **Image Directory Record**

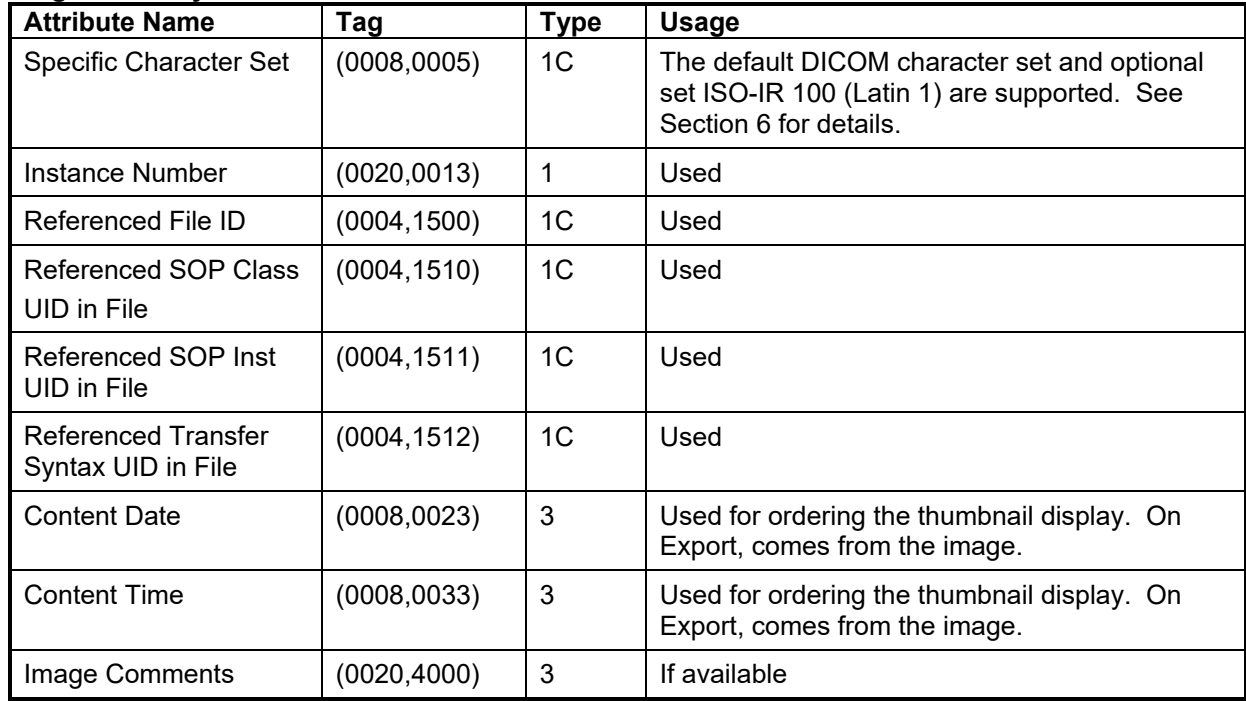

# **6 SUPPORT OF CHARACTER SETS**

<span id="page-27-0"></span>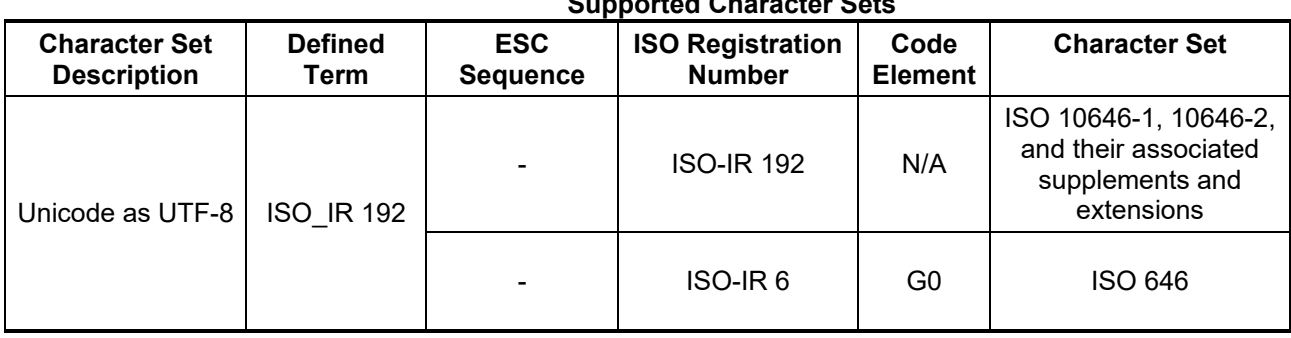

#### **Table 30 Supported Character Sets**

# **7 SECURITY**

## <span id="page-28-1"></span><span id="page-28-0"></span>**7.1 General Security**

Xperius incorporates an internal firewall that only accepts incoming traffic on the designated listening port, configured in Settings >DICOM>Change Settings>This System >System port number. The port is only opened if a server is defined.

## <span id="page-28-2"></span>**7.2 Supported DICOM Security Profiles**

## <span id="page-28-3"></span>**7.2.1 TLS Secure Transport Connection Profiles**

Basic TLS Secure Transport Connection Profile and the AES TLS Secure Transport Connection Profile are supported using Transport Layer Security Version 1.2 protocol with the following features:

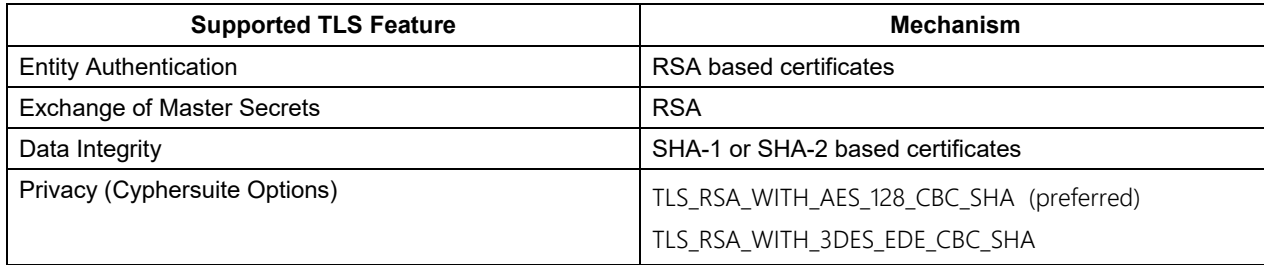

TLS authentication may be used with or without TLS encryption – default is with TLS encryption.

For outgoing TLS requests where Xperius acts as a TLS Client, the received server RSA certificate is validated by verifying its digital signature against a certificate in the local Trusted Certificate Authorities store whose Subject matches the Issuer of the received certificate. If requested by the TLS Server, Xperius will then send the certificate configured for "This System" from the local Personal store.

For incoming TLS connection requests where Xperius acts as a TLS Server, the certificate configured for "This System" is sent from the Personal store to the client as specified in the TLS protocol. Xperius always requests a client certificate from the TLS Client.

Certificates are locally managed. The site administrator may import certificates from media to the Trusted Certificate Authority store for verifying incoming certificates; these may be either CA certificates or self-signed end-entity certificates. The site administrator may also import certificates from media to the Personal store along with the certificates private key for certificates representing 'This System'. A wide variety of certificate file formats are supported, including

- Base 64 Text: PEM format (.pem, .crt), usually unencrypted but may be encrypted. If encrypted, the encryption password must be provided when importing.
- ASN.1 Binary: BER, DER, CER formats (.der, .cer, .crt)
- PKCS#12: Encrypted Container for certificates with private keys (.pfx, .p12). This format is used primarily for the "This System" certificate with corresponding private key. The encryption password must be provided when importing.
- PKCS#7: Container for multiple certificates. If there is only one certificate in the container, then the certificate is saved to the user-specified store name. If there are multiple certificates in the container, then the Issuer and Subject names of each certificate are compared; if the names are the same, the certificate is stored in the Trusted Certificate Authority store, else in the Intermediate Certificate Authority store.

The site administrator may also remove previously-imported certificates.

The incoming TCP port defaults to port 2762 when TLS security is enabled; this port may be changed by the user if desired.

# **8 ANNEXES**

## <span id="page-29-1"></span><span id="page-29-0"></span>**8.1 CREATED IOD INSTANCES**

[Table 3](#page-29-3)1 specifies the attributes of an Ultrasound Image transmitted by the Xperius storage application.

The following tables use a number of abbreviations. The abbreviations used in the "Presence of …" column are:

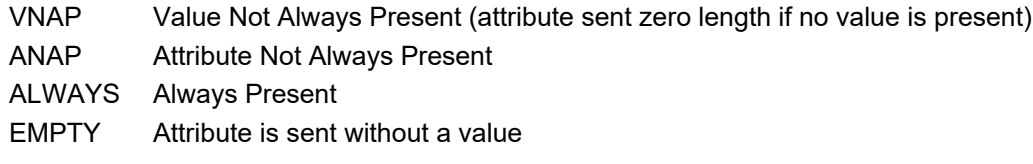

The abbreviations used in the "Source" column:

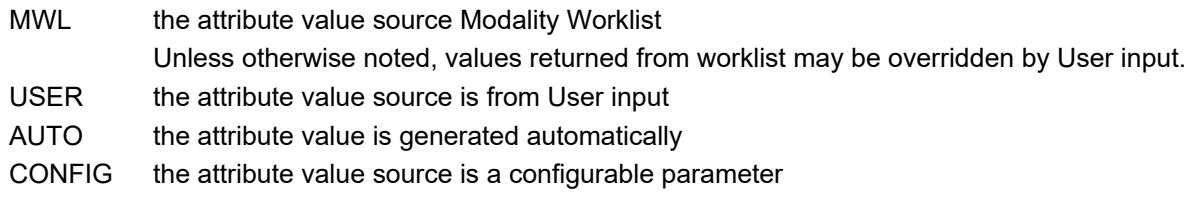

## <span id="page-29-3"></span><span id="page-29-2"></span>**8.1.1 US or US Multiframe Image IOD**

|           | TOD of created US or US Multiframe SOP Instances |                  |                           |
|-----------|--------------------------------------------------|------------------|---------------------------|
| IE        | <b>Module</b>                                    | <b>Reference</b> | <b>Presence of Module</b> |
| Patient   | Patient                                          | Table 2          | <b>ALWAYS</b>             |
|           | <b>General Study</b>                             | Table 33         | <b>ALWAYS</b>             |
| Study     | <b>Patient Study</b>                             | Table 4          | <b>ALWAYS</b>             |
| Series    | <b>General Series</b>                            | Table 3          | <b>ALWAYS</b>             |
| Equipment | <b>General Equipment</b>                         | Table 36         | <b>ALWAYS</b>             |
|           | General Image                                    | Table 37         | <b>ALWAYS</b>             |
| Image     | Image Pixel                                      | Table 38         | <b>ALWAYS</b>             |
|           | Cine                                             | Table 39         | Only if Multi-frame       |
|           | Multi-frame                                      | Table 40         | Only if Multi-frame       |
|           | <b>US Region Calibration</b>                     | Table 41         | ANAP*                     |
|           | US Image                                         | Table 42         | <b>ALWAYS</b>             |
|           | SOP Common                                       | Table 43         | <b>ALWAYS</b>             |

**Table 31 IOD of created US or US Multiframe SOP Instances**

\* the US Region Calibration module is not present in US Multiframe images where a calibration change occurs, i.e. the loop contained a depth or zoom change.

## <span id="page-30-0"></span>**8.1.2 Common Modules**

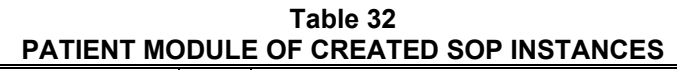

<span id="page-30-1"></span>

| <b>Attribute Name</b> | Tag          | <b>VR</b> | Value                                        | <b>Presence of</b><br>Value | <b>Source</b>                |
|-----------------------|--------------|-----------|----------------------------------------------|-----------------------------|------------------------------|
| Patient's Name        | (0010, 0010) | <b>PN</b> | Same attribute of MWL or PDE input           | ALWAYS                      | MWL/<br>USER/<br><b>AUTO</b> |
| Patient ID            | (0010, 0020) | LO        | From MWL, user input or system<br>generated. | <b>ALWAYS</b>               | MWL/<br>USER/<br><b>AUTO</b> |
| Patient's Birth Date  | (0010, 0030) | DA        | Same attribute of MWL or PDE input           | <b>VNAP</b>                 | MWL/<br><b>USER</b>          |
| Patient's Sex         | (0010, 0040) | CS        | Same attribute of MWL or PDE input           | ANAP                        | MWL/<br>USER                 |

**Table 33 GENERAL STUDY MODULE OF CREATED SOP INSTANCES**

<span id="page-30-2"></span>

| <b>Attribute Name</b>   | Tag          | <b>VR</b> | Value                                  | Presence of<br>Value | <b>Source</b>       |
|-------------------------|--------------|-----------|----------------------------------------|----------------------|---------------------|
| Study Instance UID      | (0020,000D)  | UI        | Same value as in MWL or auto generated | <b>ALWAYS</b>        | MWL/<br><b>AUTO</b> |
| <b>Study Date</b>       | (0008, 0020) | DA        | Study's Start Date                     | <b>ALWAYS</b>        | <b>AUTO</b>         |
| <b>Study Time</b>       | (0008, 0030) | TM        | Study's Start Time                     | <b>ALWAYS</b>        | <b>AUTO</b>         |
| <b>Accession Number</b> | (0008, 0050) | <b>SH</b> | Same attribute of MWL                  | <b>VNAP</b>          | MWL                 |

**Table 34 PATIENT STUDY MODULE OF CREATED SOP INSTANCES**

<span id="page-30-4"></span><span id="page-30-3"></span>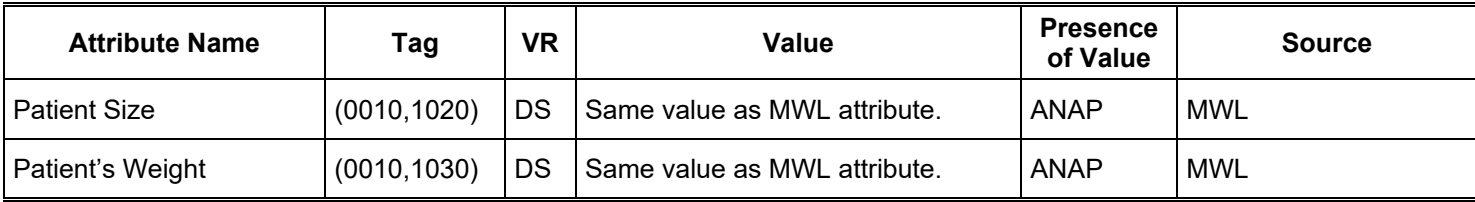

| <b>Attribute Name</b>          | Tag          | <b>VR</b> | Value                                                                                      | <b>Presence</b><br>of Value | <b>Source</b>       |
|--------------------------------|--------------|-----------|--------------------------------------------------------------------------------------------|-----------------------------|---------------------|
| Modality                       | (0008, 0060) | CS        | "US"                                                                                       | <b>ALWAYS</b>               | <b>AUTO</b>         |
| Series Instance<br>UID.        | (0020,000E)  | UI        | Auto generated.                                                                            | <b>ALWAYS</b>               | <b>AUTO</b>         |
| Series Number                  | (0020, 0011) | IS        | A number unique within the Study                                                           | <b>ALWAYS</b>               | <b>AUTO</b>         |
| Performing<br>Physician's Name | (0008, 1050) | PN        | <b>MWL Scheduled Performing Physician's Name</b><br>(0040,0006) or PDE input, 'Physician'. | <b>ANAP</b>                 | MWL/<br><b>USER</b> |
| Operator's Name                | (0008, 1070) | <b>PN</b> | <b>MWL Scheduled Performing Physician's Name</b><br>(0040,0006) or PDE input, 'Physician'. | <b>ANAP</b>                 | MWL/<br><b>USER</b> |

**Table 35 GENERAL SERIES MODULE OF CREATED IMAGE SOP INSTANCES**

**Table 36 GENERAL EQUIPMENT MODULE OF CREATED SOP INSTANCES**

| <b>Attribute</b><br><b>Name</b> | Taq          | <b>VR</b> | Value                                                                                                    | <b>Presence</b><br>of Value | <b>Source</b>        |
|---------------------------------|--------------|-----------|----------------------------------------------------------------------------------------------------|-----------------------------|----------------------|
| Manufacturer                    | (0008, 0070) | LO        | Philips                                                                                                    | <b>ALWAYS</b>               | <b>AUTO</b>          |
| Institution<br>Name             | (0008,0080)  |           | User entry or default, "B Braun Philips"                                                                                                   | <b>ALWAYS</b>               | USER/<br><b>AUTO</b> |
| <b>Station Name</b>             | (0008, 1010) | <b>SH</b> | The AE Title of Xperius system on which the<br>image is acquired. The user can configure the<br>AE Title of the system through 'Settings'. | <b>VNAP</b>                 | <b>CONFIG</b>        |
| Software<br>Version(s)          | (0018, 1020) | LO.       | This is a multi-valued tag which contains the<br>following components:<br>SW Part number, Version number, and SW build<br>date             | <b>ALWAYS</b>               | <b>AUTO</b>          |
| Manufacturer's<br>Model Name    | (0008, 1090) | LO        | "XPERIUS"                                                                                                    | <b>ALWAYS</b>               | <b>AUTO</b>          |

## <span id="page-32-0"></span>**8.1.3 US or Multiframe Image Modules**

#### **Table 37 GENERAL IMAGE MODULE OF CREATED US SOP INSTANCES**

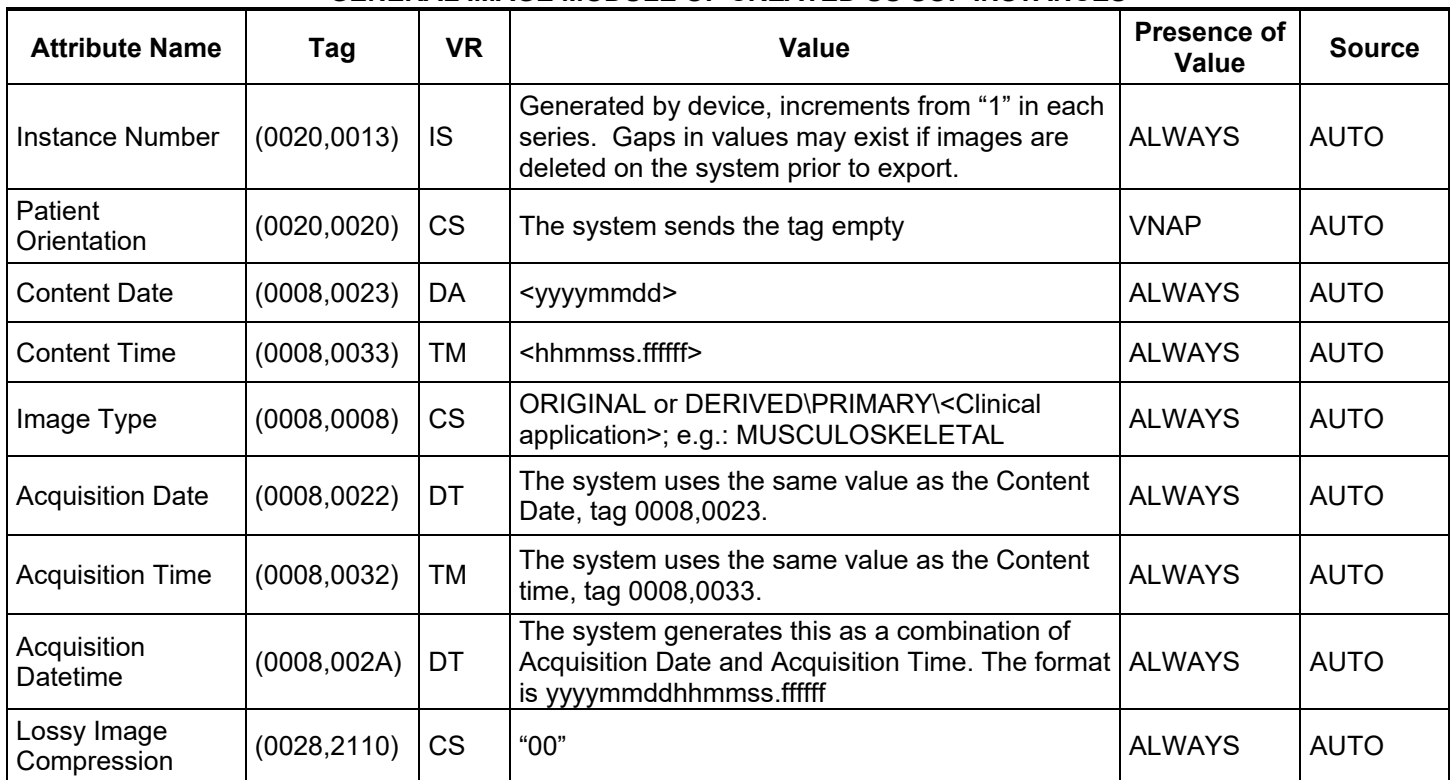

#### **Table 38 IMAGE PIXEL MODULE OF CREATED US OR US MULTIFRAME SOP INSTANCES**

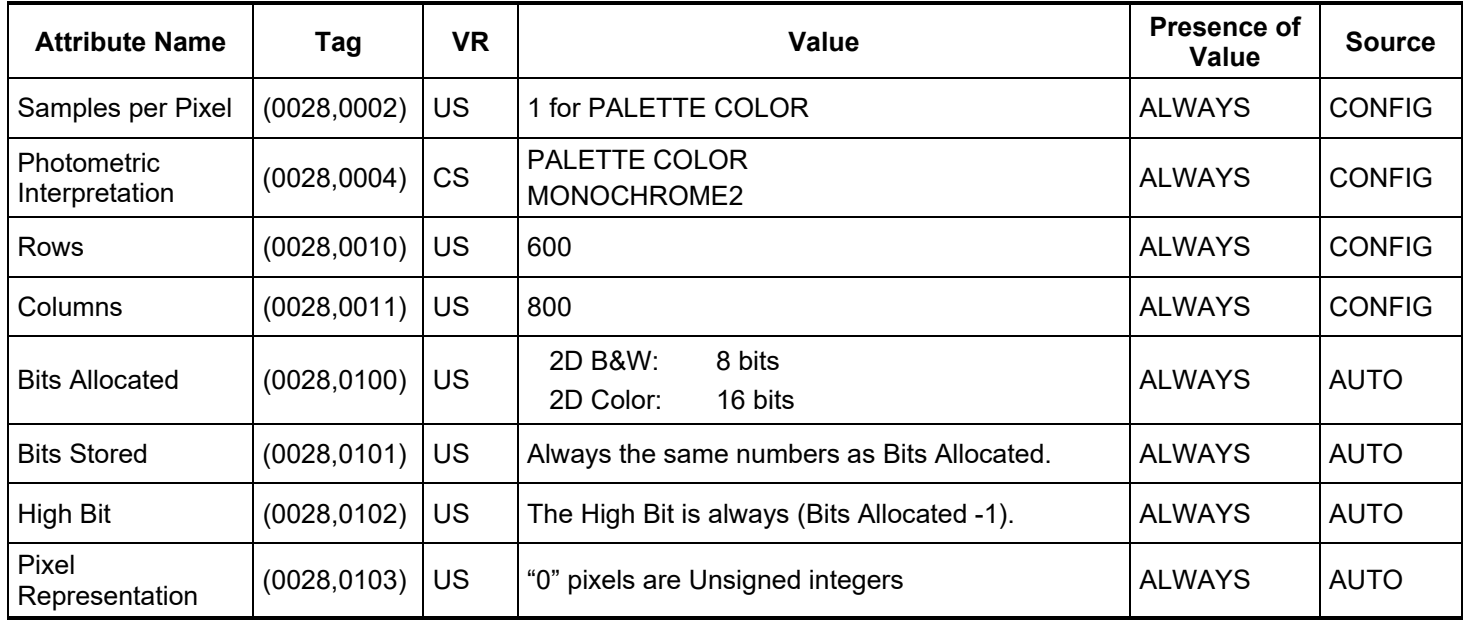

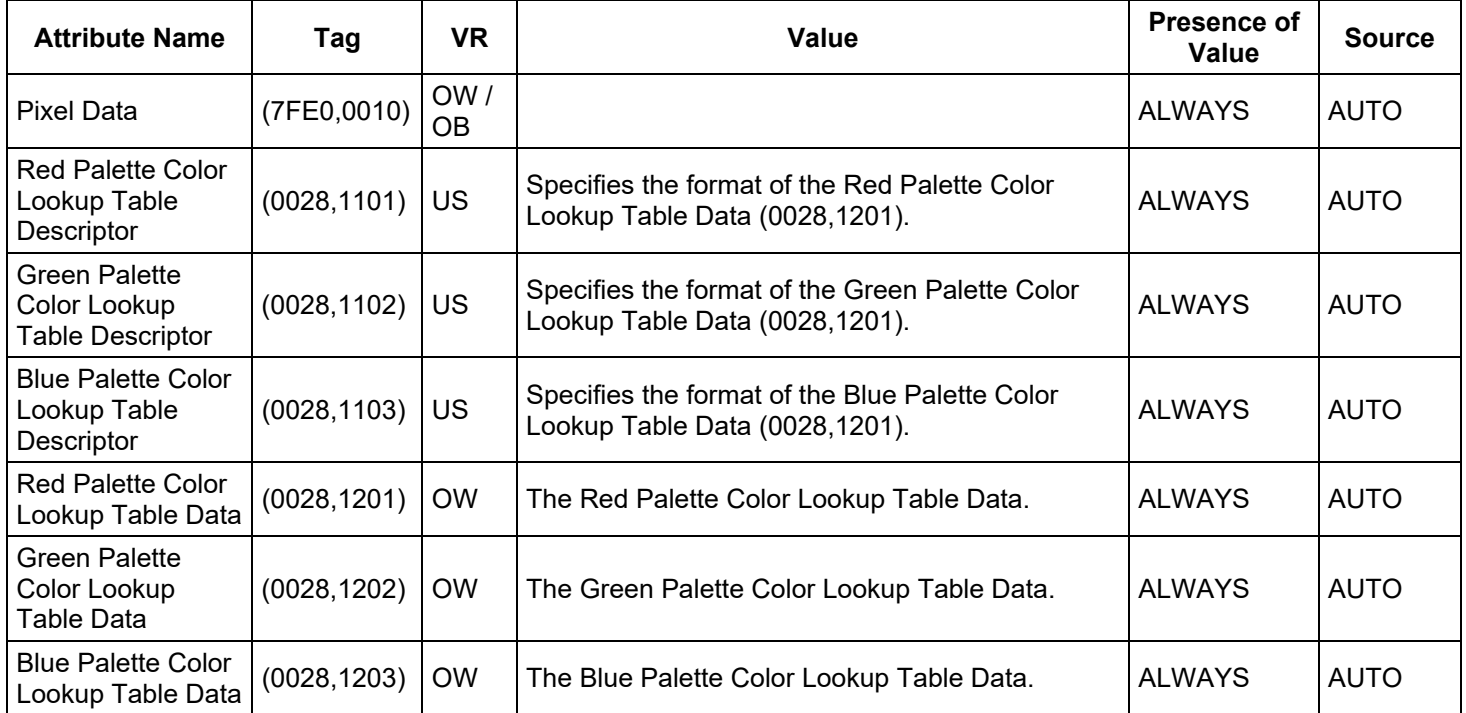

**Table 39 CINE MODULE OF CREATED US MULTIFRAME SOP**

| <b>Attribute Name</b>                       | Tag          | <b>VR</b> | Value                                                                                                    | <b>Presence</b><br>of Value | <b>Source</b> |
|---------------------------------------------|--------------|-----------|----------------------------------------------------------------------------------------------------|-----------------------------|---------------|
| Recommended<br><b>Display Frame</b><br>Rate | (0008, 2144) | <b>IS</b> | Used for Multiframe                                                                                                    | <b>ALWAYS</b>               | <b>AUTO</b>   |
| Cine Rate                                   | (0018,0040)  | IS        | Used for Multiframe                                                                                                    | <b>ALWAYS</b>               | <b>AUTO</b>   |
| <b>Effective Duration</b>                   | (0018,0072)  | DS        | Used for Multiframe                                                                                                    | <b>ALWAYS</b>               | <b>AUTO</b>   |
| <b>Frame Time</b><br>Vector                 | (0018, 1065) | <b>DS</b> | An array that contains the real time increments (in<br>msec) between frames for a Multi-frame image.<br>Present if Frame Increment Pointer (0028,0009)<br>points to Frame Time Vector. | <b>ALWAYS</b>               | <b>AUTO</b>   |

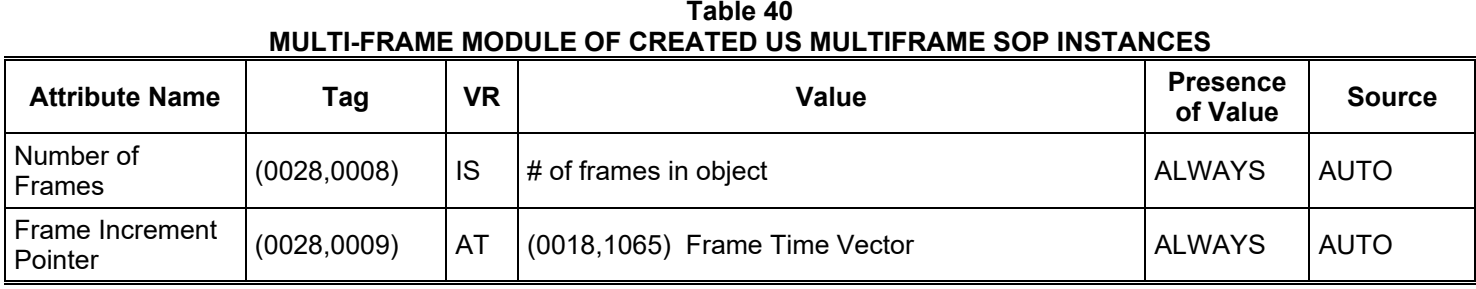

**Table 41 US Region Calibration Module of created US IMAGE or US Multiframe IMAGE SOP Instances**

| <b>Attribute Name</b>                 | Tag          | <b>VR</b> | Value                                                                                            | <b>Presence</b><br>of Value | <b>Source</b> |
|---------------------------------------|--------------|-----------|--------------------------------------------------------------------------------------------------|-----------------------------|---------------|
| Sequence of<br>Ultrasound<br>Regions  | (0018, 6011) | SQ        | A sequence is present for each region on the<br>system display                                   | <b>ANAP</b>                 | <b>AUTO</b>   |
| >Region Location<br>Min $x_0$         | (0018, 6018) | UL        | Top Left position of region.                                                                     | <b>ANAP</b>                 | <b>AUTO</b>   |
| >Region Location<br>Min $y_0$         | (0018, 601A) | UL        | Top Left position of region                                                                      | <b>ANAP</b>                 | <b>AUTO</b>   |
| >Region Location<br>Max $x_1$         | (0018, 601C) | UL        | Bottom Right position of region                                                                  | <b>ANAP</b>                 | <b>AUTO</b>   |
| >Region Location<br>Max $y_1$         | (0018, 601E) | UL        | Bottom Right position of region                                                                  | <b>ANAP</b>                 | <b>AUTO</b>   |
| >Physical Units X<br><b>Direction</b> | (0018, 6024) | US.       | <b>Enumerated Value.</b><br>$2D$ Image = 0003H = $CM$<br>ECG Region = 0004H = Seconds            | <b>ANAP</b>                 | <b>AUTO</b>   |
| >Physical Units Y<br><b>Direction</b> | (0018, 6026) | US        | <b>Enumerated Value.</b><br>$2D$ Image = 0003H = $CM$<br>ECG Region = $0000H = None$             | <b>ANAP</b>                 | <b>AUTO</b>   |
| >Physical Delta X                     | (0018, 602C) | <b>FD</b> | The physical value per pixel increment                                                           | <b>ANAP</b>                 | <b>AUTO</b>   |
| >Physical Delta Y                     | (0018, 602E) | FD.       | The physical value per pixel increment                                                           | <b>ANAP</b>                 | <b>AUTO</b>   |
| >Reference Pixel<br>X <sub>0</sub>    | (0018, 6020) | <b>SL</b> | The X pixel value of baseline                                                                    | <b>ANAP</b>                 | <b>AUTO</b>   |
| >Reference Pixel<br>Y <sub>0</sub>    | (0018, 6022) | <b>SL</b> | The Y pixel value of baseline                                                                    | <b>ANAP</b>                 | <b>AUTO</b>   |
| >Reference Pixel<br>Physical Value X  | (0018, 6028) | <b>FD</b> | For each region, the X coordinate of the reference<br>point for measurements within that region. | <b>ANAP</b>                 | <b>AUTO</b>   |
| >Reference Pixel<br>Physical Value Y  | (0018, 602A) | FD.       | For each region, the Y coordinate of the reference<br>point for measurements within that region. | <b>ANAP</b>                 | <b>AUTO</b>   |
| >Region Spatial<br>Format             | (0018, 6012) | <b>US</b> | <b>Enumerated Value.</b><br>2D (tissue or flow) = $0001H$<br>Wave form = $0004H$                 | <b>ANAP</b>                 | <b>AUTO</b>   |
| >Region Data<br><b>Type</b>           | (0018, 6014) | <b>US</b> | <b>Enumerated Value.</b><br>Tissue = $0001H$<br>ECG Trace = 000AH                                | <b>ANAP</b>                 | <b>AUTO</b>   |
| >Region Flags                         | (0018, 6016) | UL        | Always set to 3.                                                                                 | <b>ANAP</b>                 | <b>AUTO</b>   |

**Table 42 US IMAGE MODULE OF CREATED US IMAGE OR US MULTIFRAME IMAGE SOP INSTANCES**

| <b>Attribute Name</b>                   | Tag          | <b>VR</b> | <b>Value</b>                                                                                                    | <b>Presence</b><br>of Value | <b>Source</b> |
|-----------------------------------------|--------------|-----------|----------------------------------------------------------------------------------------------------|-----------------------------|---------------|
| Samples Per Pixel                       | (0028, 0002) | <b>US</b> | See 'Image Pixel Module'                                                                                          | <b>ALWAYS</b>               | <b>AUTO</b>   |
| Photometric<br>Interpretation           | (0028,0004)  | <b>CS</b> | See 'Image Pixel Module'                                                                                          | <b>ALWAYS</b>               | <b>CONFIG</b> |
| <b>Bits Allocated</b>                   | (0028, 0100) | <b>US</b> | See 'Image Pixel Module'                                                                                          | <b>ALWAYS</b>               | <b>AUTO</b>   |
| <b>Bits Stored</b>                      | (0028, 0101) | <b>US</b> | See 'Image Pixel Module'                                                                                          | <b>ALWAYS</b>               | <b>AUTO</b>   |
| High Bit                                | (0028, 0102) | <b>US</b> | See 'Image Pixel Module'                                                                                          | <b>ALWAYS</b>               | <b>AUTO</b>   |
| Planar<br>Configuration                 | (0028,0006)  | <b>US</b> | See 'Image Pixel Module'                                                                                          | <b>ANAP</b>                 | <b>AUTO</b>   |
| Pixel<br>Representation                 | (0028, 0103) | <b>US</b> | "0" Pixels are Unsigned integers                                                                                  | <b>ALWAYS</b>               | <b>AUTO</b>   |
| Frame Increment<br>Pointer              | (0028, 0009) | <b>AT</b> | (0018,1065) Frame Time Vector                                                                                     | <b>ALWAYS</b>               | <b>AUTO</b>   |
| Image Type                              | (0008,0008)  | <b>CS</b> | See 'General Image Module'                                                                                        | <b>ALWAYS</b>               | <b>CONFIG</b> |
| Lossy Image<br>Compression              | (0028, 2110) | <b>CS</b> | "00"                                                                                                    | <b>ALWAYS</b>               | <b>AUTO</b>   |
| <b>Ultrasound Color</b><br>Data Present | (0028, 0014) | <b>US</b> | 0 or 1                                                                                                    | <b>ALWAYS</b>               | <b>AUTO</b>   |
| Acquisition<br>Datetime                 | (0008, 002A) | DT        | The date and time that the acquisition of data that<br>resulted in this image started.                            | <b>ALWAYS</b>               | <b>AUTO</b>   |
| Transducer Data                         | (0018, 5010) | LO        | Transducer name. $VM = 3$ , the last two fields are<br>written as "UNUSED".                                       | <b>ALWAYS</b>               | <b>AUTO</b>   |
| <b>Transducer Type</b>                  | (0018, 6031) | LO        | LINEAR, CURVED LINEAR                                                                                             | <b>ANAP</b>                 | <b>AUTO</b>   |
| Processing<br>Function                  | (0018, 5020) | LO        | The factory-defined exam/preset that was active<br>when the image was acquired even if a user-<br>defined preset. | <b>ALWAYS</b>               | <b>AUTO</b>   |

## **Table 43 SOP COMMON MODULE OF CREATED US IMAGE OR US MULTIFRAME IMAGE SOP INSTANCES**

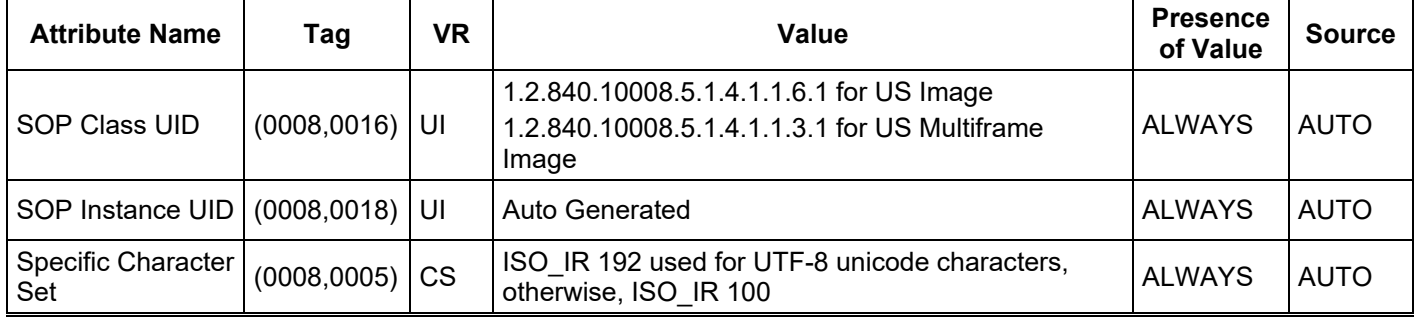

## <span id="page-37-0"></span>**8.1.4 USED FIELDS IN RECEIVED IOD BY APPLICATION**

Not Applicable

#### <span id="page-37-1"></span>**8.2 ATTRIBUTE MAPPING**

Table 44 summarizes the relationships between attributes received via MWL, stored in acquired images. The format and conventions used in Table 44 are the same as the corresponding table in DICOM Part 4, Annex M.6

| <b>Modality Worklist</b> | Image IOD               |  |  |  |  |
|--------------------------|-------------------------|--|--|--|--|
| Patient's Name           | Patient's Name          |  |  |  |  |
| Patient ID               | Patient ID              |  |  |  |  |
| Patient's Birth Date     | Patient's Birth Date    |  |  |  |  |
| Patient's Sex            | Patient's Sex           |  |  |  |  |
| Patient's Weight         | Patient's Weight        |  |  |  |  |
| Study Instance UID       | Study Instance UID      |  |  |  |  |
| <b>Accession Number</b>  | <b>Accession Number</b> |  |  |  |  |

**Table 44 ATTRIBUTE MAPPING BETWEEN MODALITY WORKLIST, IMAGE** 

## <span id="page-37-2"></span>**8.3 CONTROLLED TERMINOLOGY**

Not applicable.

# <span id="page-37-3"></span>**8.4 EXTENSIONS / SPECIALIZATIONS / PRIVATIZATIONS**

Not applicable.